### Introduction to OpenGL

### 2009 Autumn

### **Animação e Visualização Tridimesional**

**2009/2010**

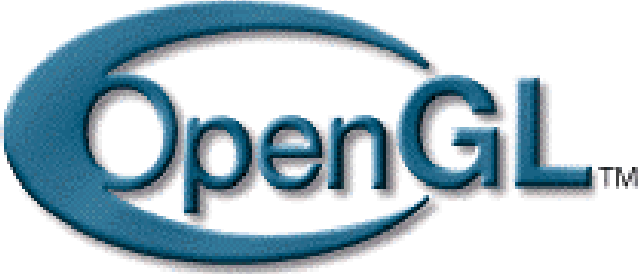

### Graphics API

- **Service Service A** software interface for graphics hardware.
- **Service Service Provide the low-level functions to** access graphics hardware directly.
- ■ OpenGL / Direct3D

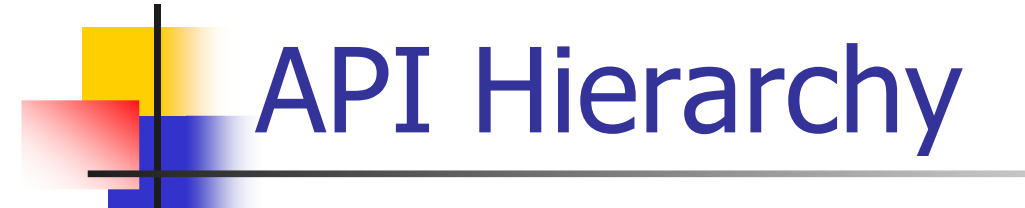

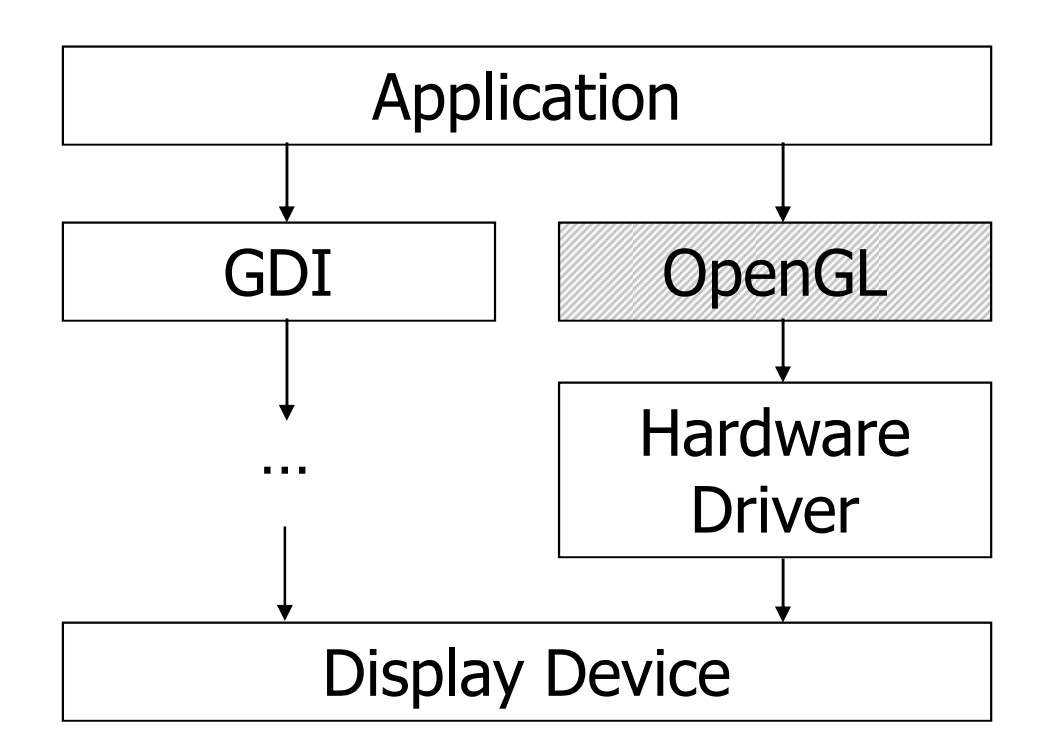

### What is OpenGL1/2

- **Service Service Industry standard.**
- **Service Service Hardware independent.**
- **Service Service** ■ OS independent.

### What is  $OpenGL_{2/2}$

- **Service Service No commands for performing** windowing tasks or obtaining user input are included.
- **Service Service No high-level commands for** describing models of 3D objects are provided.

### OpenGL Evolution

**-Originally controlled by an Architectural** Review Board (ARB)

- Members included SGI, Microsoft, Nvidia, HP, 3DLabs, IBM,…….
- $\mathbb{R}^2$  Relatively stable (present version 2.1)
	- F. Evolution reflects new hardware capabilities
		- $\mathbf{r}$ **3D texture mapping and texture objects**
		- **Vertex programs**
- $\mathbb{R}^n$ **Allows for platform specific features through** extensions
- $\mathbb{R}^n$ ARB replaced by Kronos

## What OpenGL provides

- $\overline{\mathbb{R}}$ Draw with points, lines, and polygons.
- b. Attributes
- $\overline{\mathbb{R}}$ **• Matrix(View) Transformation**
- $\overline{\mathbb{R}}$ ■ Hidden Surface Removal (Z-Buffer)
- $\overline{\mathbb{R}}$ **Light effects**
- $\overline{\mathbb{R}}$ **Gouraud Shading**
- k. **Texture mapping**
- $\overline{\mathbb{R}^2}$ **Pixels operation**

### The Buffers

- $\overline{\mathbb{R}^2}$ A buffer is a memory area in the graphics hardware for some special purposes.
- $\overline{\mathbb{R}^2}$ **An OpenGL system can manipulate the four** buffers:
	- × **Color buffers**
	- × Depth buffer (Z-Buffer)
	- × **Stencil buffer**
	- П **Accumulation buffer**

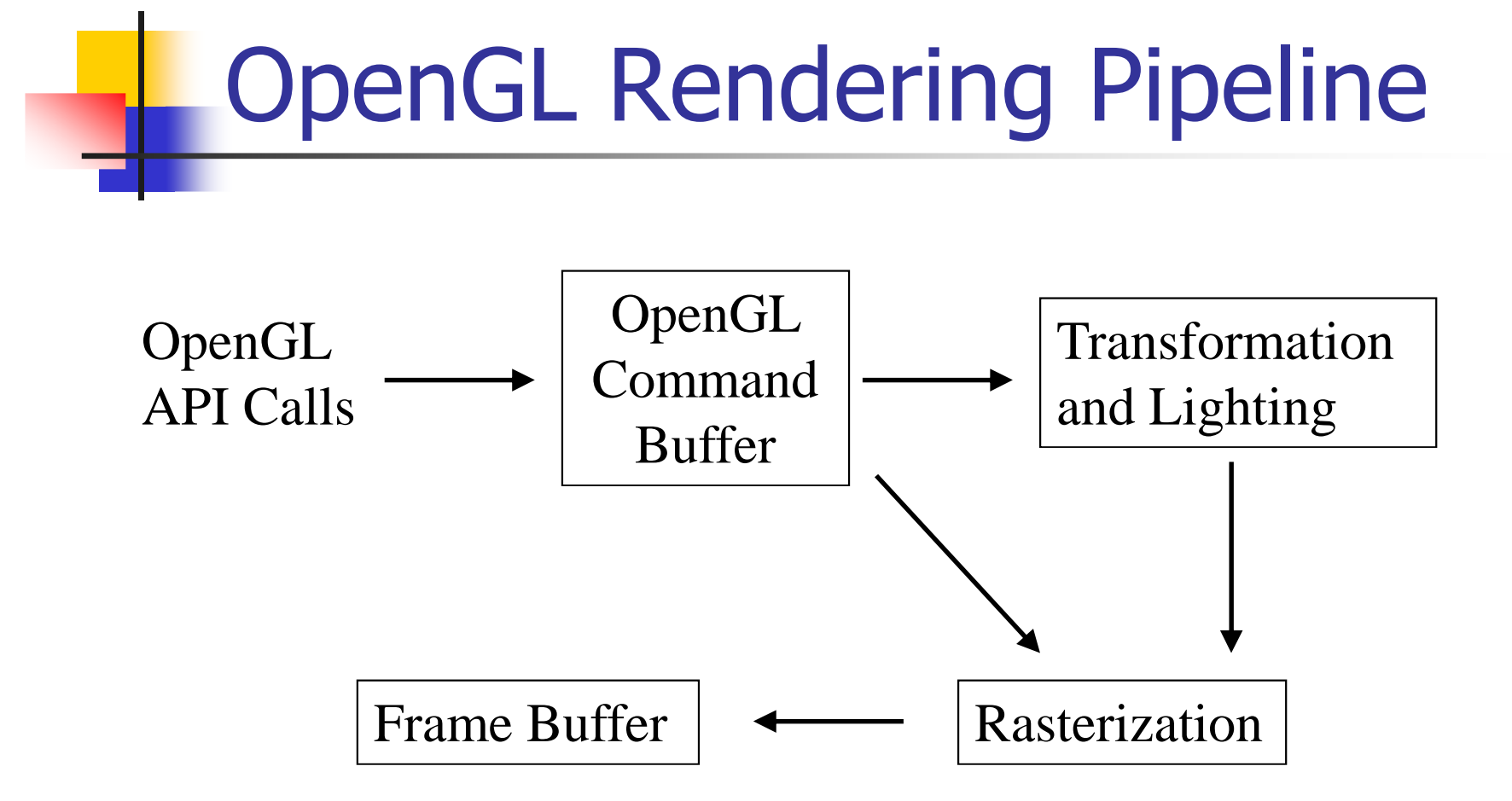

## OpenGL Libraries

- o, OpenGL Library - GL
	- L. **The basic library to access the graphics hardware.**
	- L. ■ OpenGL32 on Windows
	- $\blacksquare$  GL on most unix/linux GL on most unix/linux systems (libGL.a)
- F. ■ GLU
	- **Contract Provide some useful utilities based on the OpenGL library.**
	- П **Provides functionality in OpenGL core but avoids having to rewrite code**
- F. GLX / WGL / AGL
	- OS dependent li OS dependent libraries to bind the OpenGL library with specific window system.
	- L. GLX for X-window, WGL for win32, AGL for Apple.

### OpenGL Utility Toolkit (GLUT) 1/3

- $\mathcal{L}(\mathcal{A})$  A window system-independent toolkit to hide the complexities of differing window system APIs.
- o, Use the prefix of **glut**. (ex: glutDisplayFunc())
- F. **Provide following operations:** 
	- L. Initializing and creating window
	- $\blacksquare$  . Handling window and input  $\operatorname{\sf ev}$ **Handling window and input events**
	- **Drawing basic three-dimensional objects** L.
	- П Running the program
	- Ξ ■ Event-driven
	- П **No slide bars**

### OpenGL Utility Toolkit (GLUT) 2/3

- **Service Service** ■ Where can I get GLUT for Win32 and for Unix?
	- × www.opengl.org/resources/libraries/**glut**/
- ■ For Mac OS X:
	- $\mathbb{R}^2$  developer.apple.com/mac/library/samplecode/ glut/

### OpenGL Utility Toolkit (GLUT) 3/3

- $\overline{\mathbb{R}^2}$ ■ On Microsoft Visual C++ 6:
	- × Put glut.h into <MSVC>/include/GL/
	- П Put glut.lib into <MSVC>/lib/
	- П Put glut32.dll into <window>/System32/
- $\overline{\mathbb{R}^2}$ ■ On Microsoft Visual C++ .NET:
	- × Put glut.h into <MSVC>/platformSDK/include/GL/
	- П Put glut.lib into <MSVC>/platformSDK/lib/
	- П Put glut32.dll into <window>/System32/

### Software Organization

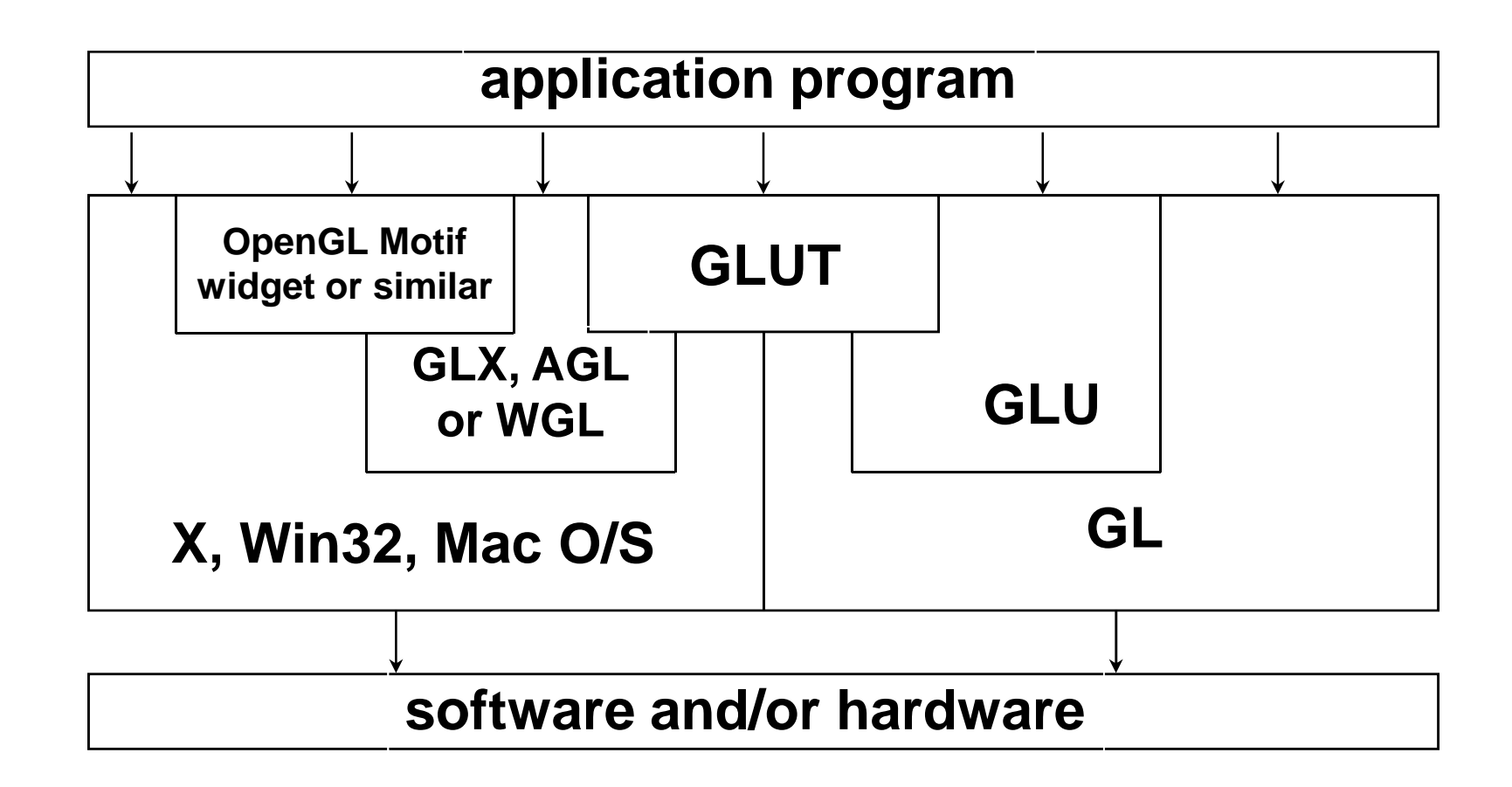

### How to Compile $_{1/4}$

- **Service Service** ■ On Microsoft Visual C++ 6:
	- a, Create a new Project with **Win32 Console Application**
	- a, Open **Project Settings** dialog and add **opengl32.lib glu32.lib glut32.lib** into Link/Objects/library modules.
	- a, Writing your OpenGL code.
	- m. **E** Compile it.

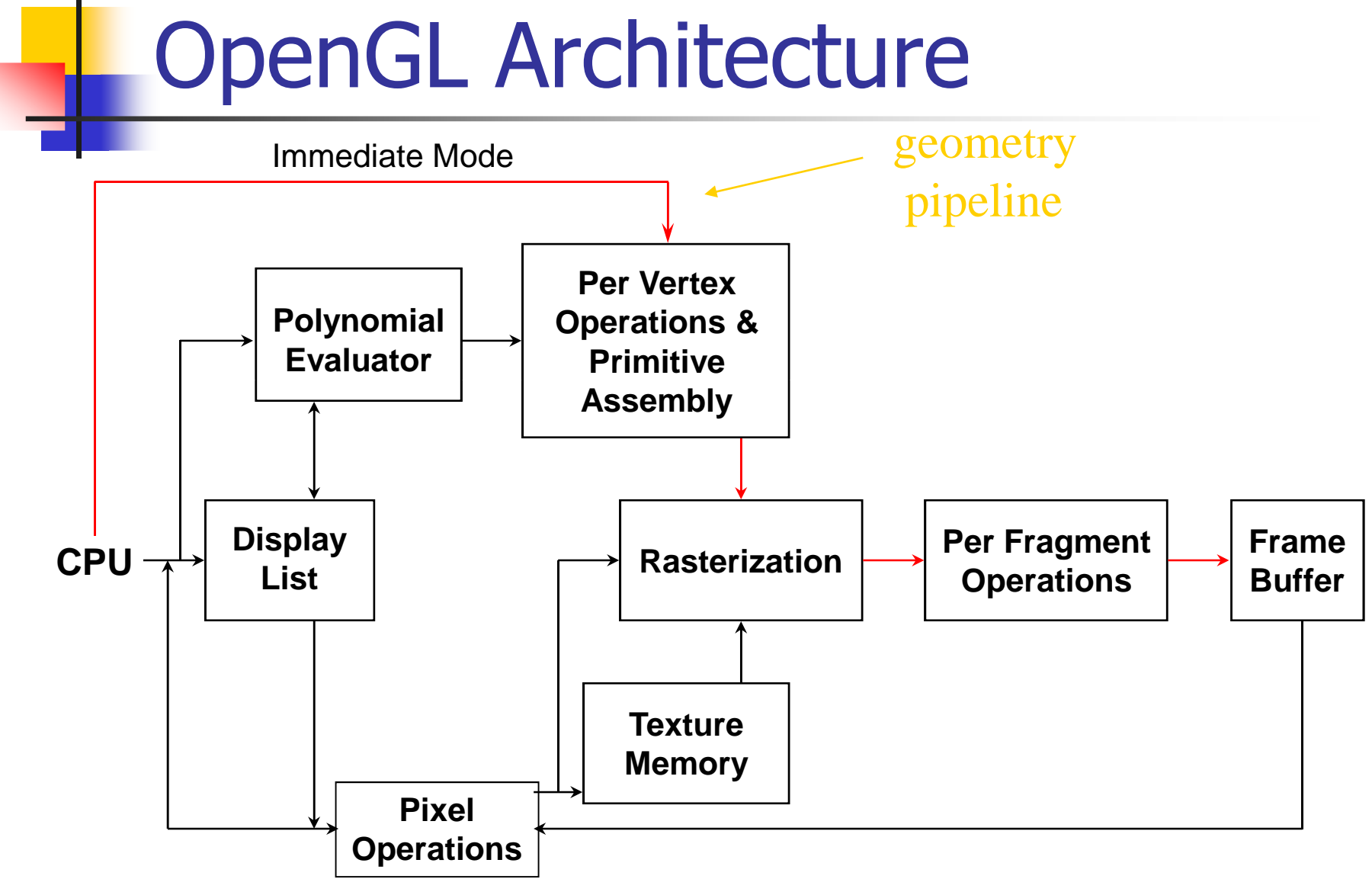

# Fog Demo

- $\mathcal{L}_{\text{max}}$  Nate Robins Tutors OpenGL examples
	- ×  $\blacksquare$  http://www.xmission.com/~nate/tutors.html
- b. ■ OpenGL sintax
- $\overline{\mathbb{R}^2}$ **Several models**
- $\overline{\mathbb{R}^2}$ ■ 2D (text) and 3D drawing
- b. **Image effects**
- $\overline{\mathbb{R}^2}$ **• Graphics Windows hierarchy**
- $\overline{\mathbb{R}^2}$ **• Menu capabilities**
- k. **Picking Operation**

### **Pawing Geometric Objects**

### OpenGL Command Syntax -1

- **Service Service**  OpenGL commands use the prefix **gl** and initial capital letters for each word.
- **Service Service Q** OpenGL defined constants begin with **GL\_**, use all capital letters and underscores to separate words.

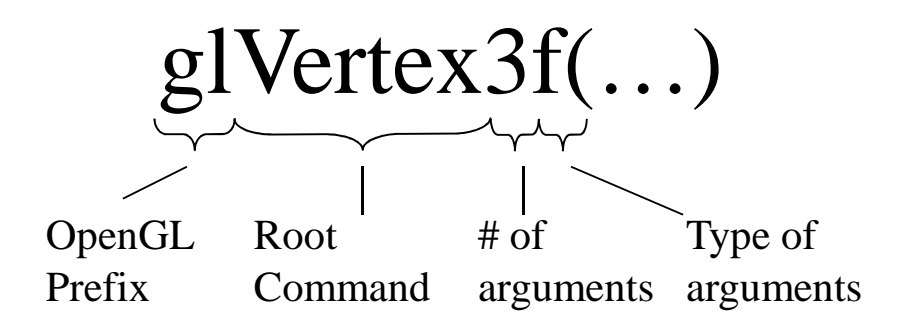

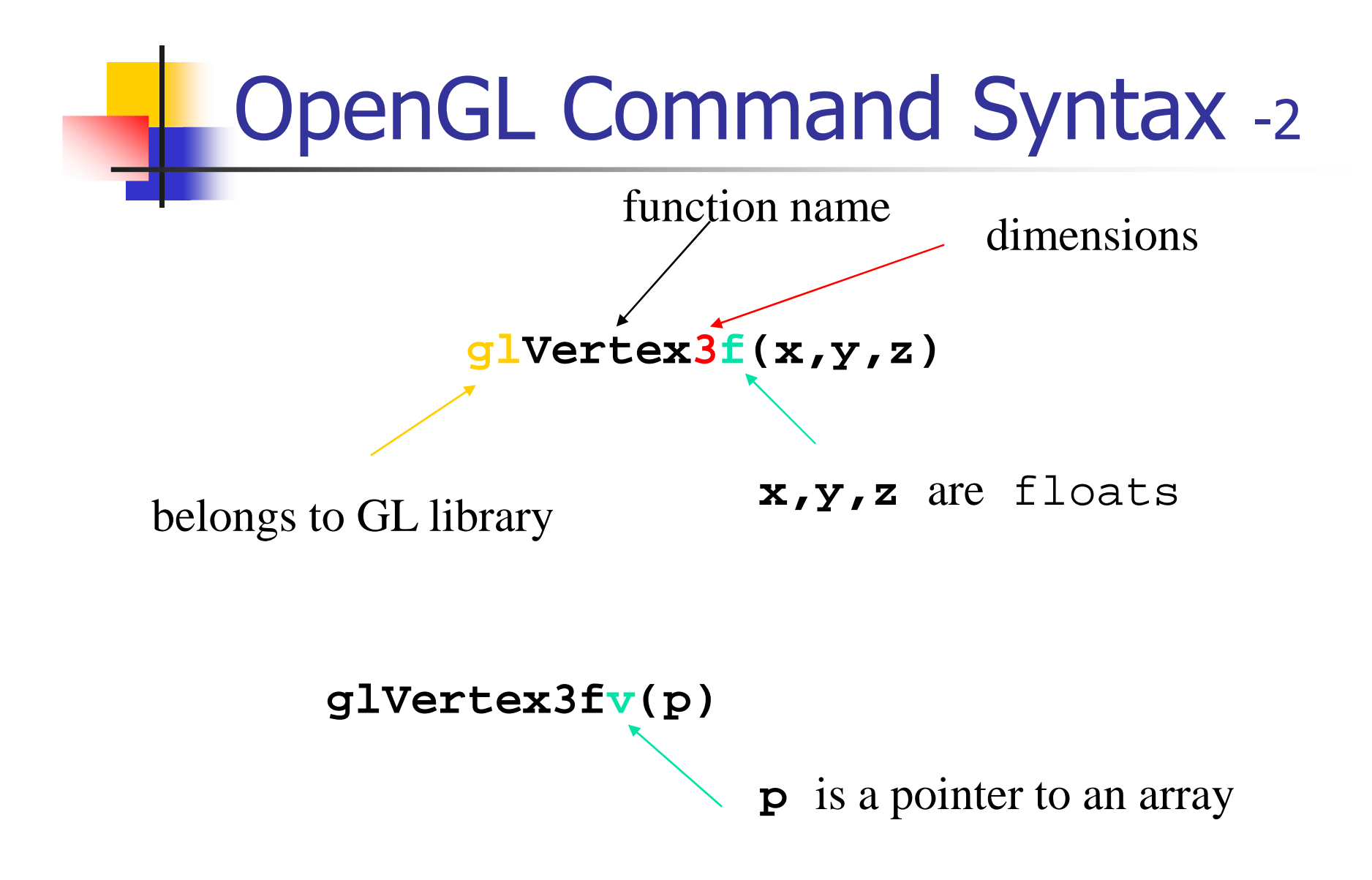

## Lack of Object Orientation

- OpenGL is not object oriented so that there are multiple functions for a given logical function
	- × **glVertex3f**
	- П **glVertex2i**
	- × **glVertex3fv**
- **Underlying storage mode is the same**
- Easy to create overloaded functions in C++ but issue is efficiency

### OpenGL Data Type

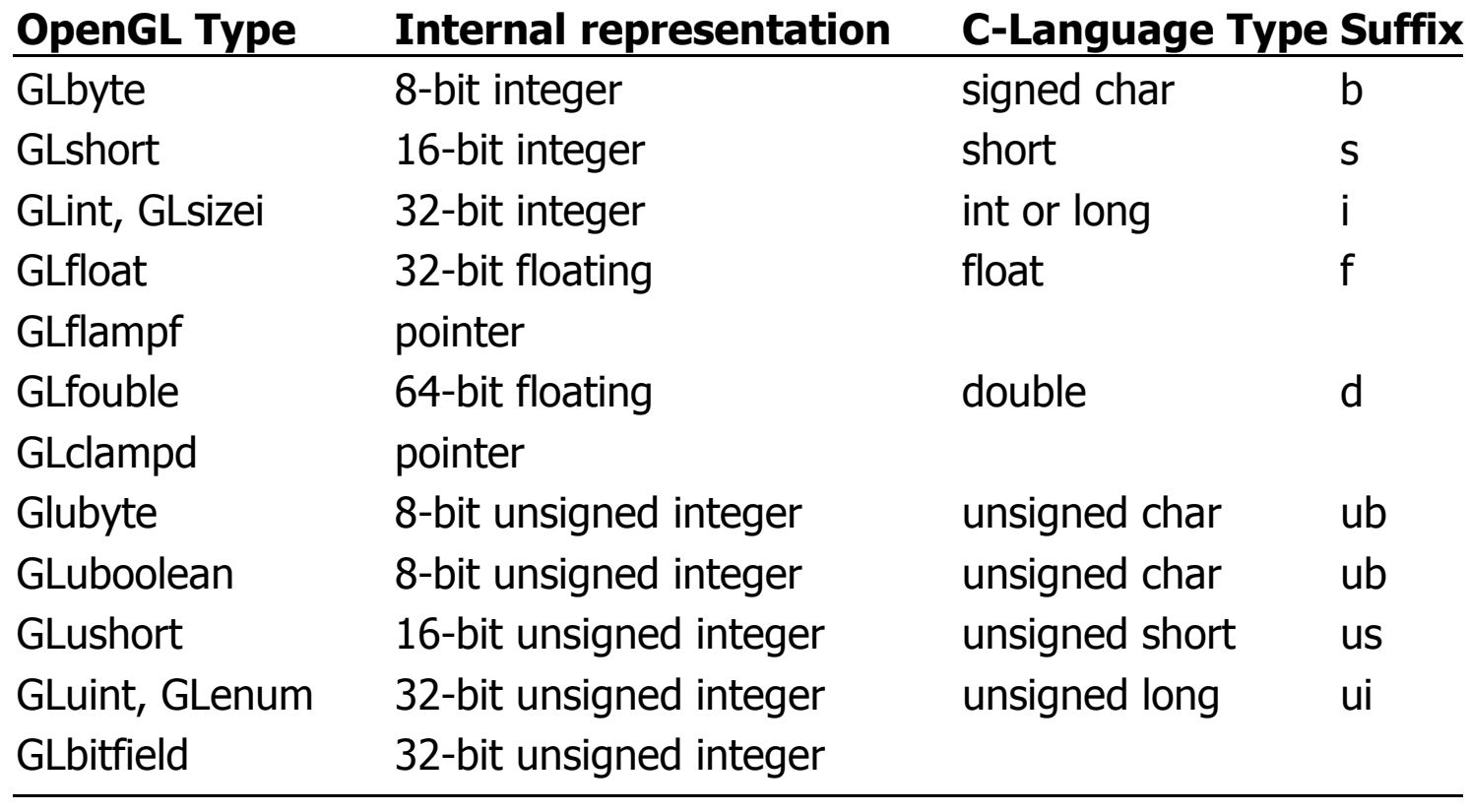

### **State Management**<sub>1/2</sub>

#### **Service Service** ■ OpenGL is a state machine.

- a, **Nou put it into various states (or modes)** that then remain in effect until you change them.
- a, **Each state variable or mode has a default** value, and at any point you can query the system for each variable's current value.

### State Management<sub>2/2</sub>

- × **glEnable(GLenum); glDisable(GLenum);**
	- L **Example and disable some state.**
- × **glIsEnabled(GLenum);**
	- Query if the specific state is enabled
- × **glGetBooleanv(); glGetIntegerv(); glGetFloatv(); glGetDoublev(); glGetPointerv();**
	- ▉ **Query the specific state value.**
- × See *OpenGL Programming Guide* **:** *Appendix B* for all the state variables.

### Color Representation<sub>1/2</sub>

#### **Service Service** RGBA

- a, 4 channels : Red, Green, Blue, and Alpha.
- m.  $\blacksquare$  Each channel has intensity from 0.0  $\sim 1.0$ 
	- У. Values outside this interval will be clamp to 0.0 or 1.0.
- a. **• Alpha is used in blending and transparency** 
	- F. Ex. glColor4f(0.0, 1.0, 0.0, 1.0); // Green<br>clColor4f(1.0, 1.0, 1.0, 1.0); // White glColor4f(1.0, 1.0, 1.0, 1.0); // White

### Color Representation<sub>2/2</sub>

- H **Color-Index** 
	- ٠ **Small numbers of colors accessed by indices (8** bits) from a color map(lookup table).
		- ▉ Ex. glIndex(…);
	- ٠ **Less colors**
	- ٠ The OpenGL has no command about creating the color map, it's window system's business.
		- ▉ glutSetColor();

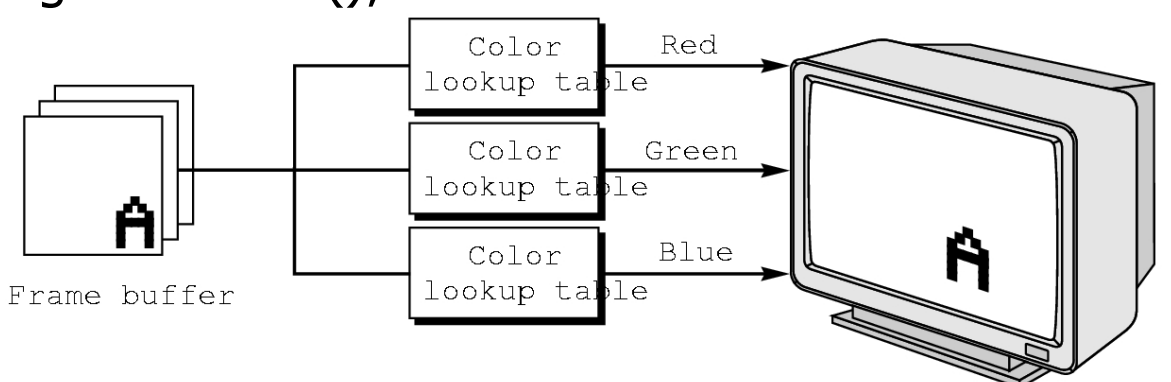

### Drawing Sample<sub>1/3</sub>

#include <GL/glut.h>void GL\_display() { glClearColor(0.0f, 0.0f, 0.0f, 0.0f);glClear(GL\_COLOR\_BUFFER\_BIT);glBegin(GL\_POLYGON);glColor3f(1.0f, 1.0f, 1.0f);glVertex3f (-1.0, -1.0, 0.0);glColor3f(1.0f, 0.0f, 0.0f);glVertex3f (1.0, -1.0, 0.0);glColor3f(0.0f, 1.0f, 0.0f);glVertex3f (1.0, 1.0, 0.0); glColor3f(0.0f, 0.0f, 1.0f);glVertex3f (-1.0, 1.0, 0.0);glEnd();glFlush();

}

```
Drawing Sample<sub>2/3</sub>
```

```
void GL_reshape(GLsizei w, GLsizei h) {glViewport(0, 0, w, h);
glMatrixMode(GL_PROJECTION);glLoadIdentity();if(w \leq h)
glOrtho(-2.0f, 2.0f, -2.0f * h/w, 2.0f * h/w, -2.0f, 2.0f);elseglOrtho(-2.0f * w/h, 2.0f * w/h, -2.0f, 2.0f, -2.0f, 2.0f);glMatrixMode(GL_MODELVIEW);glLoadIdentity();}
void main(int argc, char** argv) {glutInit(&argc, argv);glutInitDisplayMode (GLUT_SINGLE | GLUT_RGB);
   glutInitWindowSize (250, 250);glutInitWindowPosition (100, 100);glutCreateWindow("Drawing Sample");glutDisplayFunc(GL_display);
glutReshapeFunc(GL_reshape);glutMainLoop();
```
}

### Drawing Sample**3/3**

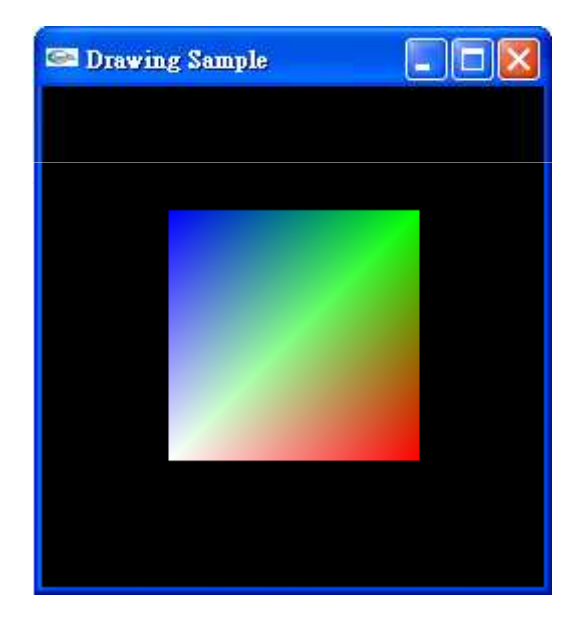

### OpenGL #defines

- $\overline{\mathbb{R}^2}$ **Most constants are defined in the include files gl.h**, **glu.h** and **glut.h**
	- П Note **#include <GL/glut.h>** should automatically include the others
	- × **Examples**
	- **glBegin(GL\_POLYGON)**
	- **glClear(GL\_COLOR\_BUFFER\_BIT)**
- $\overline{\mathbb{R}^2}$ **nd include files also define OpenGL data types: GLfloat**, **GLdouble**,….

### Program Detail (GLUT)<sup>1/5</sup>

#### **Example 21 Initializing and Creating a window**

#### $\mathbb{R}^2$ **void glutInit(int, char\*\*);**

- F. **Example 11 Initialize the GLUT library.**
- **Should be called before any other GLUT routine.**

#### $\mathcal{L}$ **void glutInitDisplayMode(unsigned int);**

- H **Specify a display mode for windows created.**
- × GLUT\_RGBA / GLUT\_INDEX
- H GLUT\_SINGLE / GLUT\_DOUBLE
- × GLUT\_DEPTH, GLUT\_STENCIL, GLUT\_ACCUM

### Program Detail (GLUT)**2/5**

#### m. **glutInitWindowPosition(int, int);**

**From top-left corner of display**

#### m. **glutInitWindowSize(int, int);**

И. **Initial the window position and size when** created.

#### a. **glutCreateWindow(char\*);**

F. **.** Open a window with previous settings.

## Program Detail (GLUT)**3/5**

#### **Service Service • Handling Window and Input Events**

a. **These functions are registered by user and** called by GLUT simultaneously.

#### a. **glutDisplayFunc(void (\*func)(void));**

- И. **Called whenever the contents of the window** need to be redrawn.
- И. **Put whatever you wish to draw on screen here.**
- И. Use **glutPostRedisplay()** to manually ask GLUT to recall this display function.

## Program Detail (GLUT)**4/5**

#### $\mathbb{R}^2$ **glutReshapeFunc(void (\*func)(int, int));**

- F. **Example 2 Called whenever the window is resized or moved.**
- × You should always call **glViewport()** here to resize your viewport.
- $\mathcal{L}$ **Other call back functions:** 
	- H glutKeyboardFunc();
	- × glutMouseFunc();
	- H glutIdleFunc();
	- …
	- $\mathcal{L}$  See *OpenGL Programming Guide* **:** *Appendix D* for more detail

## Program Detail (GLUT)<sub>5/5</sub>

#### **Service Service Running the Program**

- a. **glutMainLoop();**
	- F. **Enter the GLUT processing loop and never** return.

# **glutReshapeFunc()**

```
void GL_reshape(GLsizei w, GLsizei h) {glViewport(0, 0, w, h);glMatrixMode(GL_PROJECTION);glLoadIdentity();if(w \leq h)
glOrtho(-2.0f, 2.0f, -2.0f * h/w, 2.0f * h/w, -2.0f, 2.0f);elseglOrtho(-2.0f * w/h, 2.0f * w/h, -2.0f, 2.0f, -2.0f, 2.0f,
  glMatrixMode(GL_MODELVIEW);glLoadIdentity();}
```
# OpenGL Camera

**OpenGL places a camera at the origin in** object space pointing in the negative *z*direction

**The default viewing volume** is a box centered at theorigin with a side of length 2

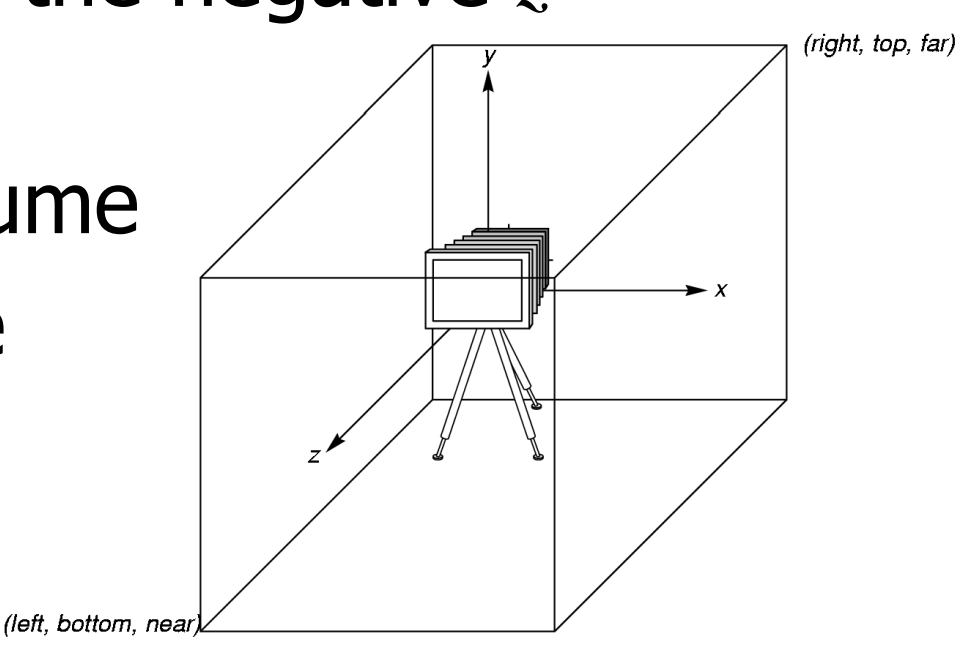

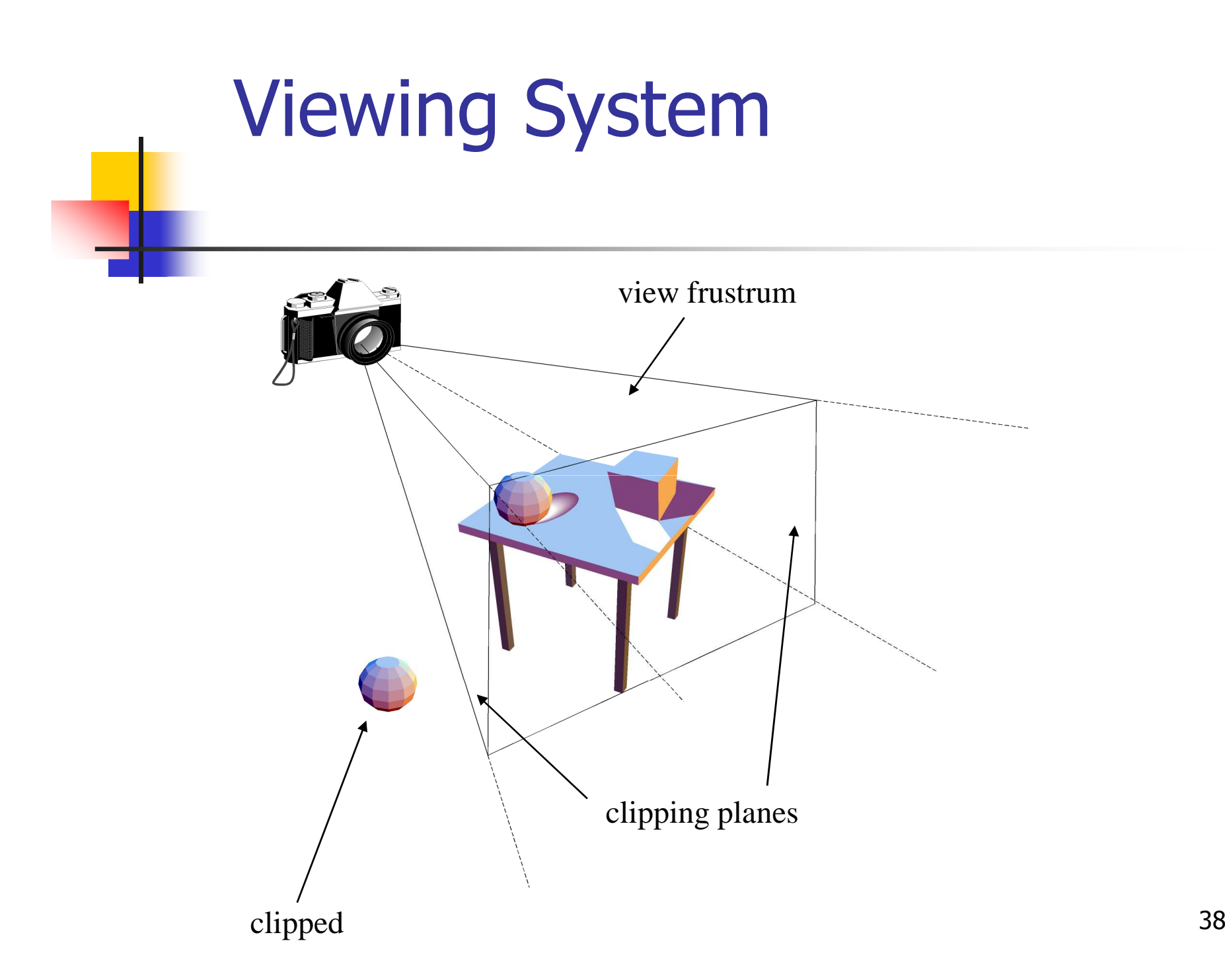

### Viewing and Projection transforms

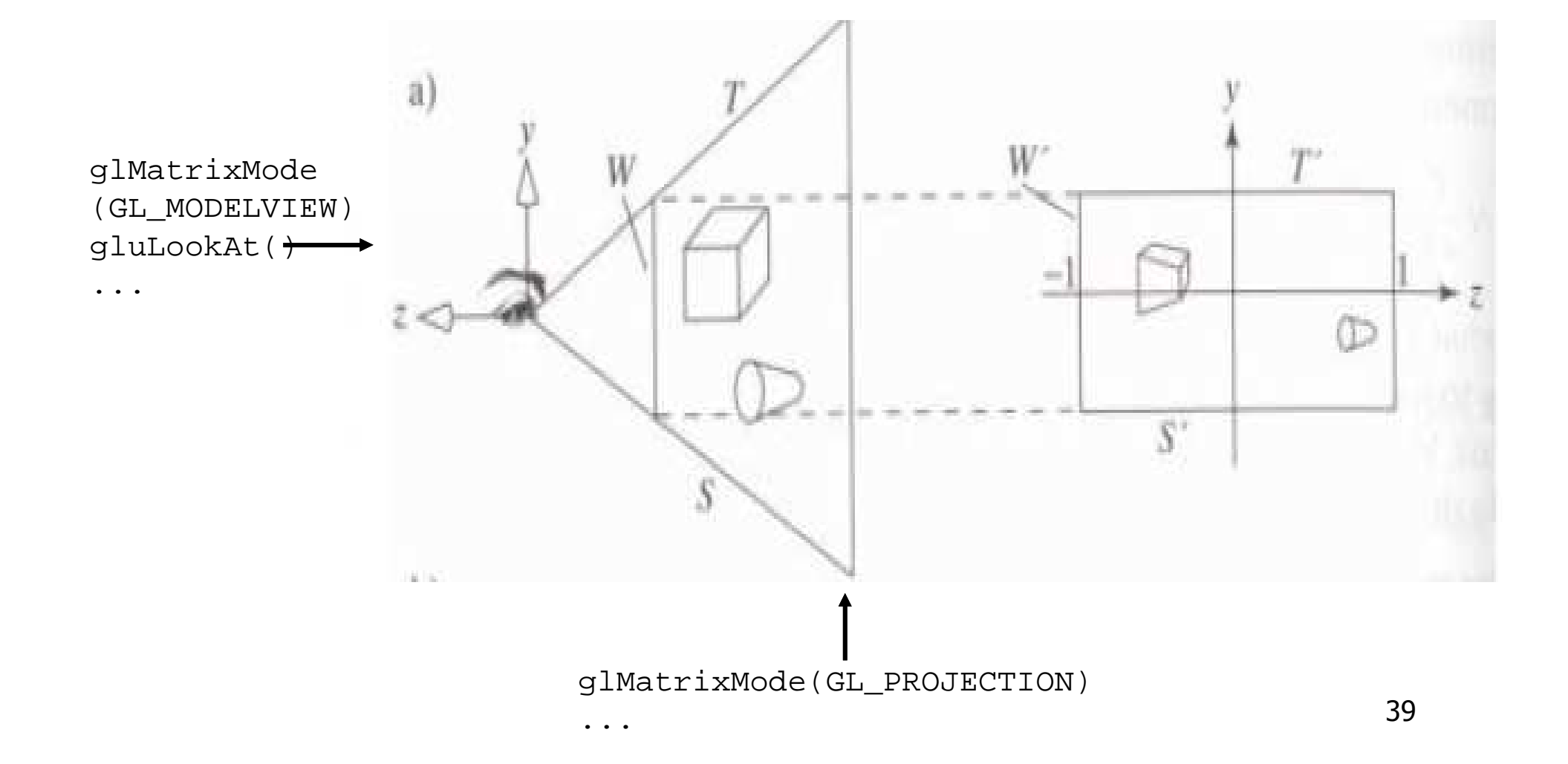

### Orthographic Viewing

In the default orthographic view, points are projected forward along the *z* axis onto theplane *z=0*

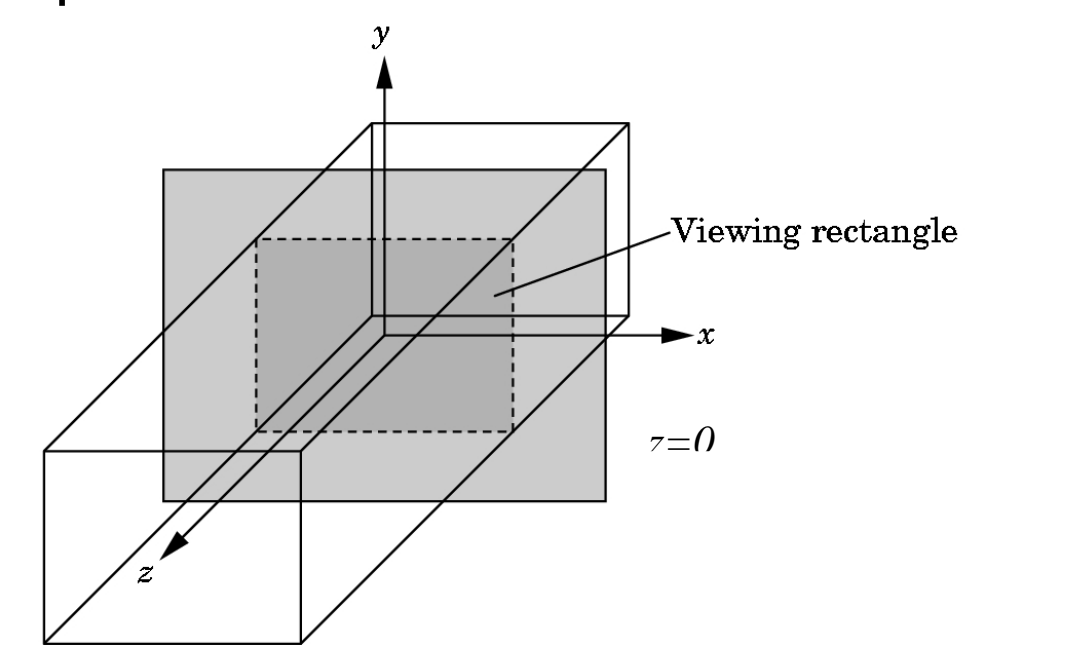

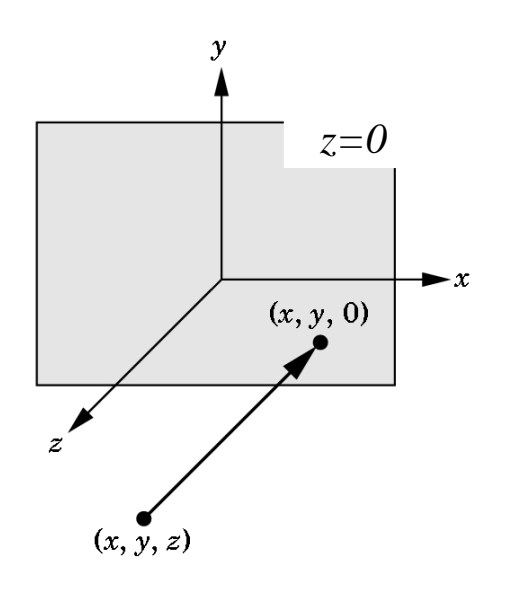

# Projection transform

- o, In OpenGL, projection is carried out by a projection matrix (transformation)
- o, **There is only one set of transformation functions so** we must set the matrix mode first

```
glMatrixMode (GL_PROJECTION)
```
o, **Transformation functions are incremental so we start** with an identity matrix and alter it with a projection matrix that gives the view volume

```
glLoadIdentity(); 
glOrtho(-1.0, 1.0, -1.0, 1.0, -1.0, 1.0);
```
# Viewport

- **Service Service** Do not have use the entire window for the image: **glViewport(x,y,w,h)**
- **Service Service • Values in pixels (screen coordinates)**

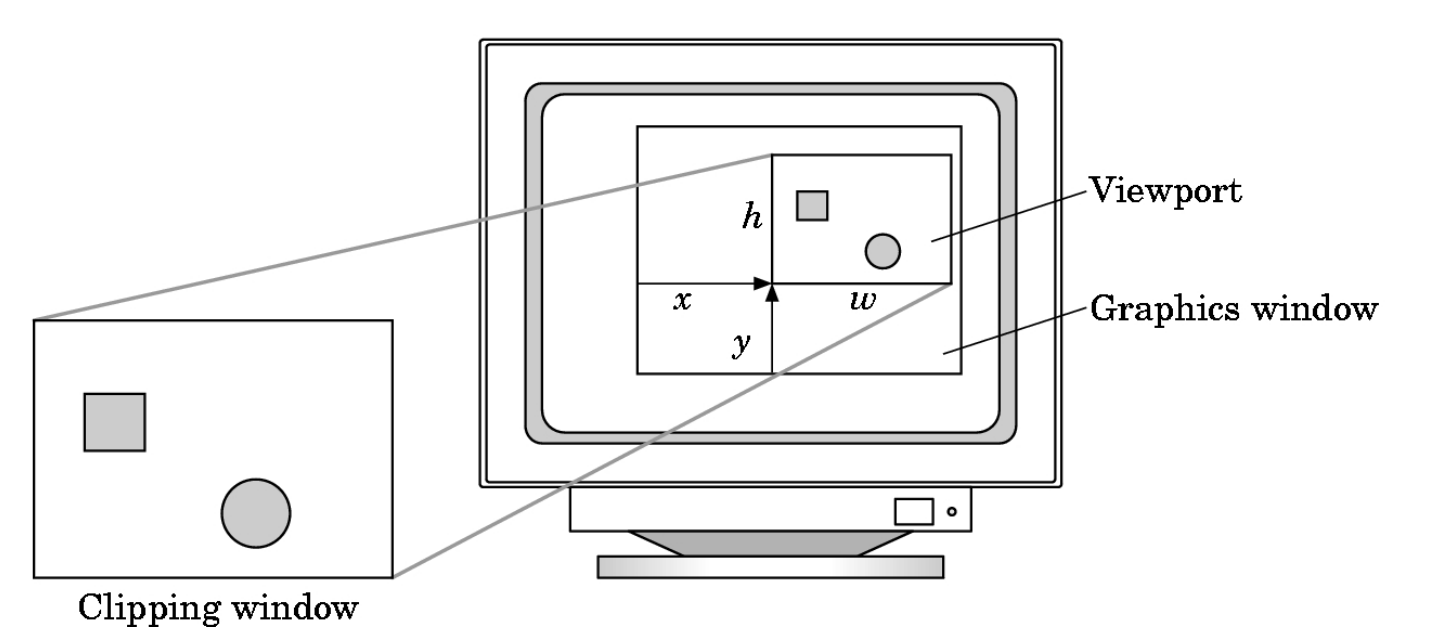

### Two- and three-dimensional viewing

- In **glOrtho(left, right, bottom, top, near, far)** the near and far distances are measured from the camera<br>Two dimensional vertex can
- Two-dimensional vertex commands place all vertices in the plane  $z=0$
- $\mathbb{R}^n$ If the application is in two dimensions, we can use the function

**gluOrtho2D(left, right,bottom,top)**

 $\mathbb{R}^n$ In two dimensions, the view or clipping volume becomes a *clipping window* 

# A Drawing Survival Kit

- **Service Service** ■ Clear the Buffers
- **Service Service Describe Points, Lines, and Polygons**
- **Service Service Exercing Completion of Drawing**

# Clear the Buffers

- $\mathcal{L}$ **glClearColor(…);**
- $\mathbb{R}^2$  **glClearDepth(…);**
	- × **Set the current clearing values for use in clearing** color buffers in RGBA mode (or depth buffer).
- $\mathbb{R}^2$  **glClear(GLbitfield mask);**
	- H **Clear the specified buffers to their current clearing** values.
	- H GL\_COLOR\_BUFFER\_BIT, GL\_DEPTH\_BUFFER\_BIT, …

# Points, Lines and Polygons<sub>1/4</sub>

- **Service Service B** Specifying a Color
	- $\mathbb{R}^2$ **glColor {34}{sifd}[v](TYPE colors);**
- **Describing Points, Lines, Polygons** 
	- $\mathcal{L}$  **void glBegin(GLenum mode);**
		- × Marks the beginning of a vertex-data list.
		- H **The mode can be any of the values in next page.**

#### × **void glEnd();**

× **• Marks the end of a vertex-data list.** 

# Points, Lines and Polygons**2/4**

÷

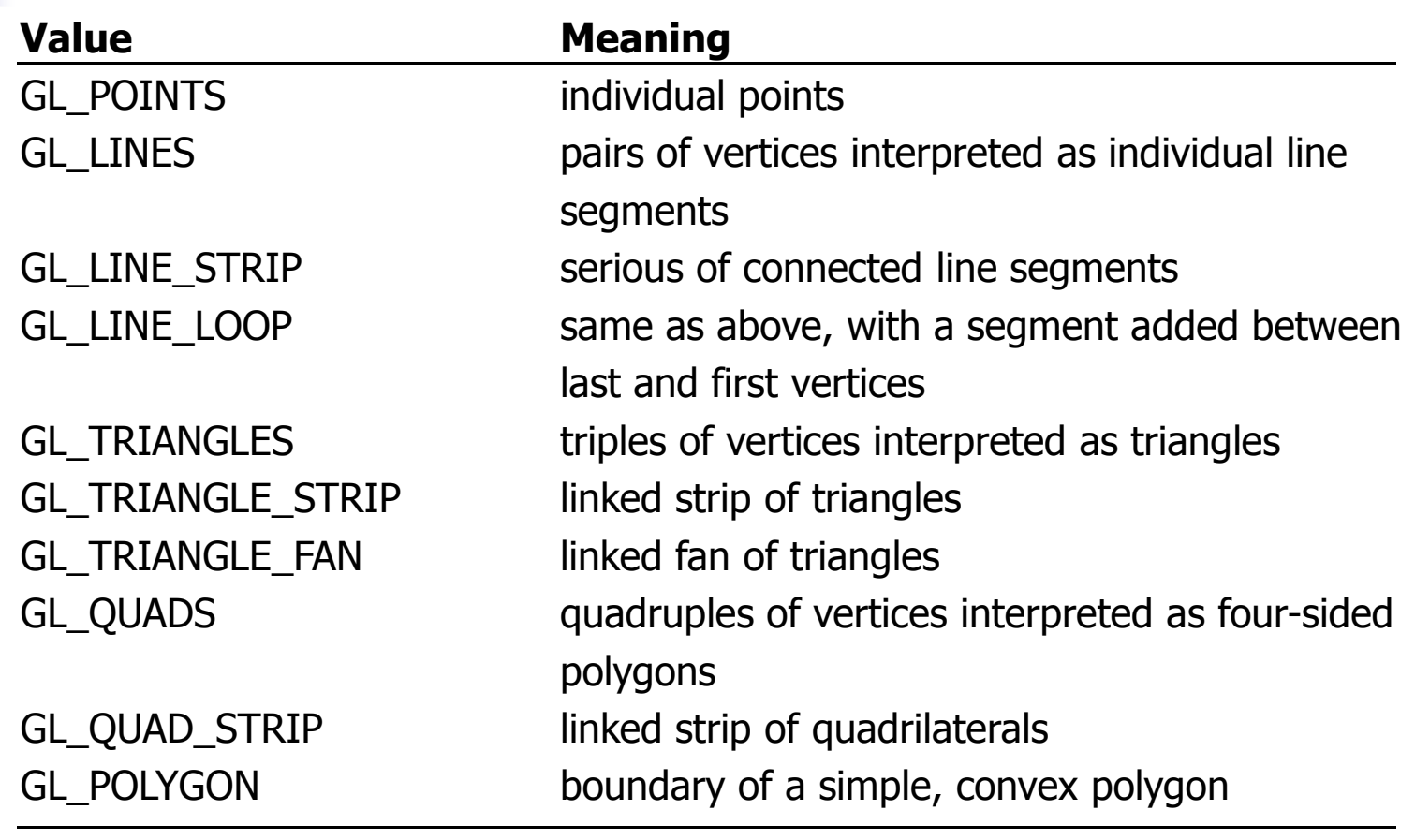

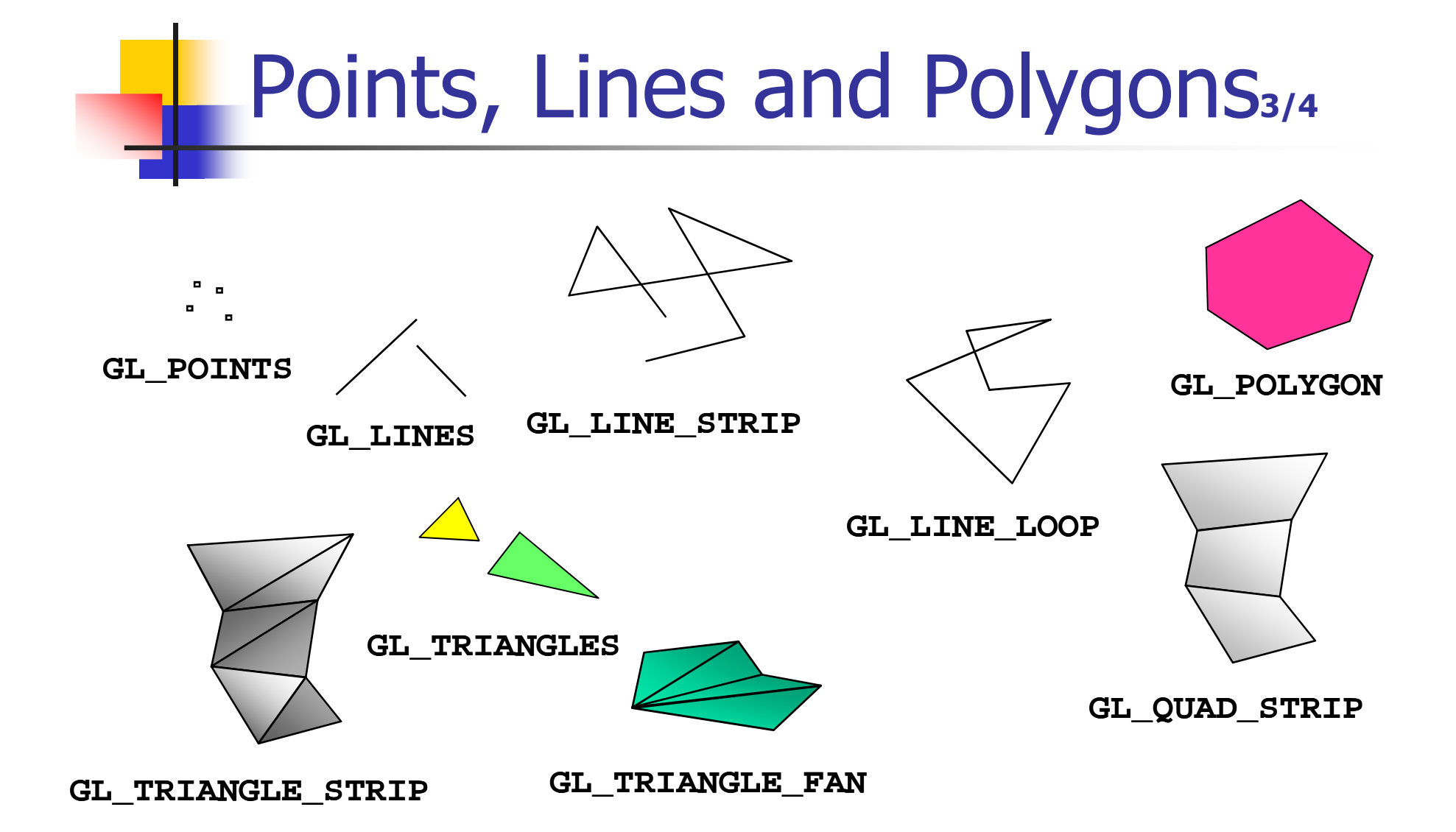

48

# Points, Lines and Polygons**4/4**

- $\mathcal{L}$  valid calls between **glBegin()** and **glEnd()**
	- H glVertex\*(); glNormal\*(); glColor\*(); glIndex\*(); glTexCoord\*(); glMaterial\*(); …
- **Specifying Vertices**

#### $\mathbb{R}^2$ **glVertex{234}{sifd}[v](TYPE coords);**

- F. Specifies a vertex for use in describing a geometric object.
- F. Can only effective between a **glBegin()** and **glEnd()** pair.

# Polygon Issues

- р.<br>По **DenGL will only display polygons correctly**<br>that are
	- ∎ Sımr **Simple**: edges cannot cross
	- × **Convex:** All points on line segment between two points in a polygon are also in the polygon
	- × **Flat:** all vertices are in the same plane
- **User program can check if above true** 
	- . OpenGL will produce output if these cond **OpenGL will produce output if these conditions are** violated but it may not be what is desired
- **Triangles satisfy all conditions**

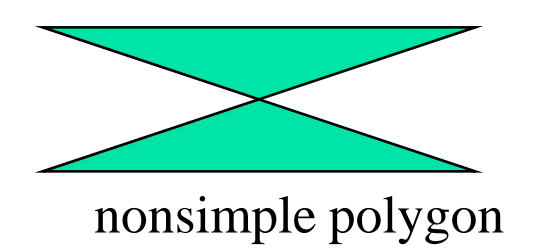

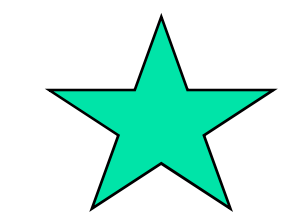

nonconvex polygon

### **Attributes**

- $\overline{\mathbb{R}}$ **Attributes are part of the OpenGL state and** determine the appearance of objects
	- × Color (points, lines, polygons)
	- **Size and width (points, lines)**
	- × **Stipple pattern (lines, polygons)**
	- × Polygon mode
		- F. **Display as filled: solid color or stipple pattern**
		- И. Display edges
		- И. **Display vertices**

### Smooth Color

- $\mathcal{L}_{\text{max}}$ **Default is** *smooth* **shading** 
	- **DenGL interpolates vertex colors across visible** П polygons**Ex** colorcube  $|$  $\Box$  $|$  $\times$  $|$
- **Alternative is flat shading** 
	- П **Color of first vertex** determines fill color
- **glShadeModel**
	- **(GL\_SMOOTH)**
	- or **GL\_FLAT**

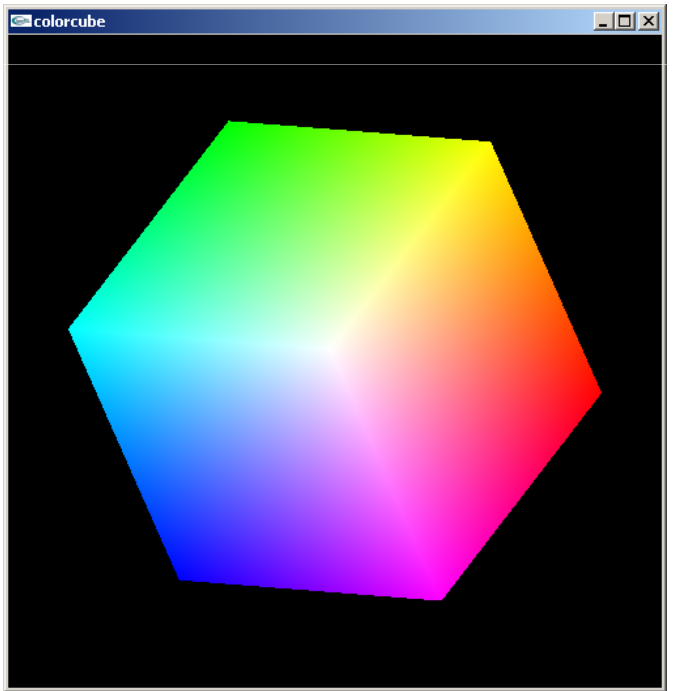

# GLUT Objects

#### **Service Service Drawing 3D objects using GLUT**

- a, **GLUT provides the following objects:** 
	- F. Sphere, Cube, Torus, Icosahedron, Octahedron, Tetrahedron, Teapot, Dodecahedron, Cone, Teapot
	- **Both wireframe and solid.**
	- F.  $\blacksquare$  Ex:
		- **glutSolidSphere(1.0, 24, 24);**
		- **glutWireCube(1.0);**

# Completion of Drawing

#### m. **glFlush();**

 Forces previously issued OpenGL commands to begin execution. (asynchronous)

### **glFinish();**

И. Forces all previous issued OpenGL commands to complete. (synchronous)

#### a, **glutSwapBuffers();**

Swap front and back buffers. (double buffers)

# Polygon Details<sub>1/2</sub>

#### **Service Service Polygon Details**

- $\mathbb{R}^2$  **glPolygonMode(Glenum face, Glenum mode);**
	- H **Controls the drawing mode for a polygon's front** and back faces.
	- × face can be GL\_FRONT\_AND\_BACK, GL\_FRONT, GL\_BACK
	- × mode can be GL\_POINT, GL\_LINE, GL\_FILL

# Polygon Details<sub>2/2</sub>

#### a. **glFrontFace(Glenum mode);**

- F. **Controls how front-facing polygons are** determined.
- GL\_CW for clockwise and GL\_CCW(default) for counterclockwise

#### m. **glCullFace(Glenum mode);**

- F. Indicates which polygons should be discarded before converted to screen coordinate.
- У. mode can be GL\_FRONT\_AND\_BACK, GL\_FRONT, GL\_BACK

# OpenGL Geometry Pipeline

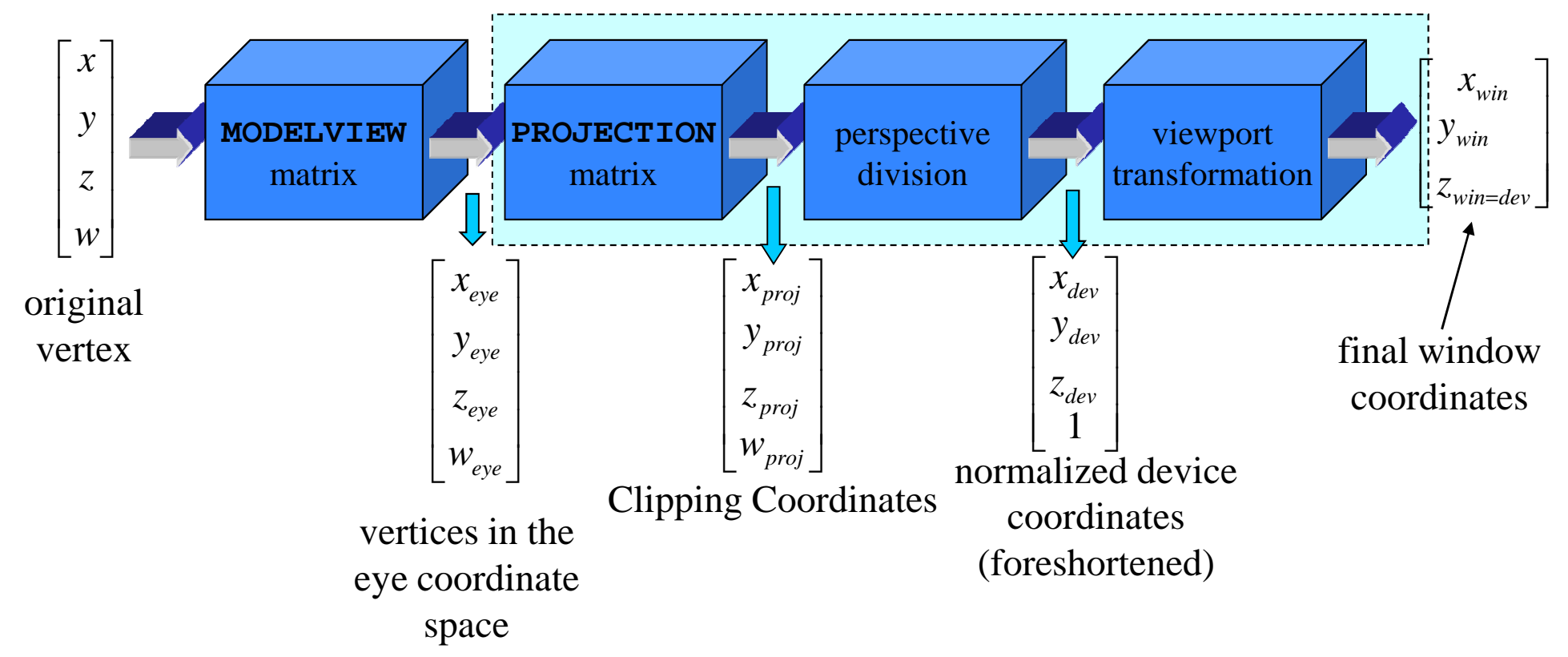

- $\overline{\mathbb{R}}$ **There are three matrix stacks** in OpenGL architecture
	- × MODELVIEW, PROJECTION, TEXTURE
	- glMatrixMode( GLenum mode );
		- mode: GL\_MODELVIEW, GL\_PROJECTION, GL\_TEXTURE
	- × **Current matrix mode (CTM)** is also a OpenGL state variable.

- $\overline{\mathbb{R}}$ **• Matrix Manipulation** 
	- × glLoadIdentity();
		- Set current matrix to the 4x4 identity matrix
	- glLoadMatrix{f,d}( const TYPE\* m );
	- П glMultMatrix{f,d}( const TYPE\* m );
	- П glPushMatrix();
	- П glPopMatrix();
		- Stack operation of matrix is very useful for constructing a hierarchical structures.
		- Г Ex: Render a car with four wheels.

#### $\overline{\mathbb{R}}$ **OpenGL built-in transformation:**

- L. glTranslate $\{f,d\}$ (TYPE x, TYPE, y, TYPE z );
	- ▉ Multiply a translation matrix into current matrix stack

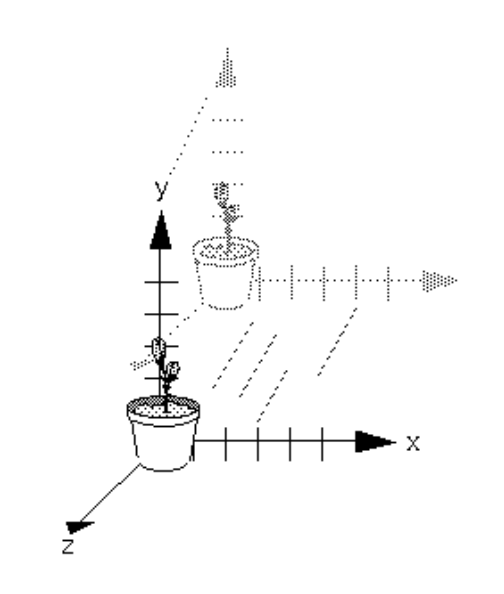

The effect of **glTranslate()**

#### $\overline{\mathbb{R}}$ **OpenGL built-in transformation:**

- L. glRotate{f,d}( TYPE angle, TYPE x, TYPE y, TYPE z );
	- ▉ Multiply a rotation matrix about an arbitrary axis into current matrix stack

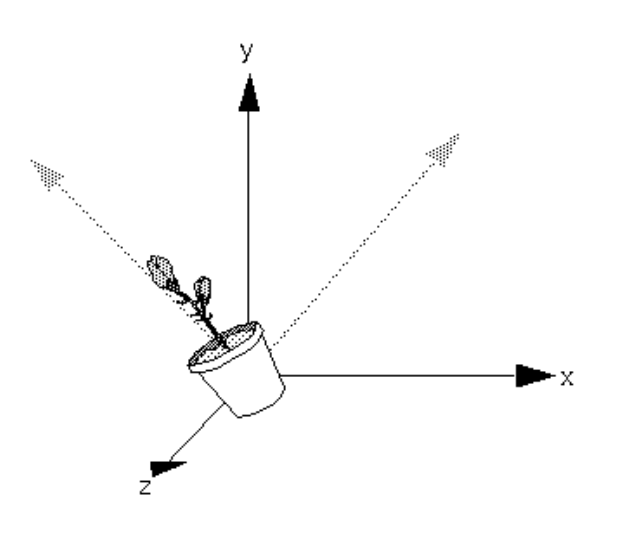

The effect of **glRotatef(**45.0, 0.0, 0.0, 1.0**)**

#### $\overline{\mathbb{R}}$ **OpenGL built-in transformation:**

- L. glScale{f,d}( TYPE x, TYPE y, TYPE z);
	- ▉ Multiplies current matrix by a matrix that scales an object along axes.

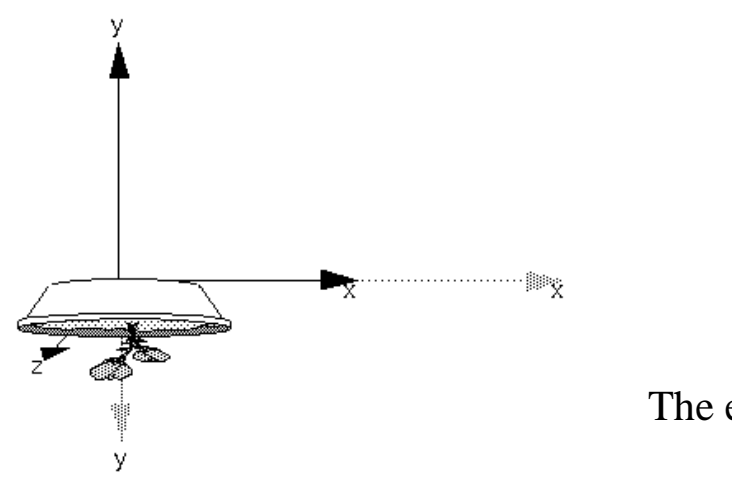

The effect of **glScalef(**2.0, -0.5, 1.0**)**

#### $\overline{\mathbb{R}}$ **Rotating First or Translating First:**

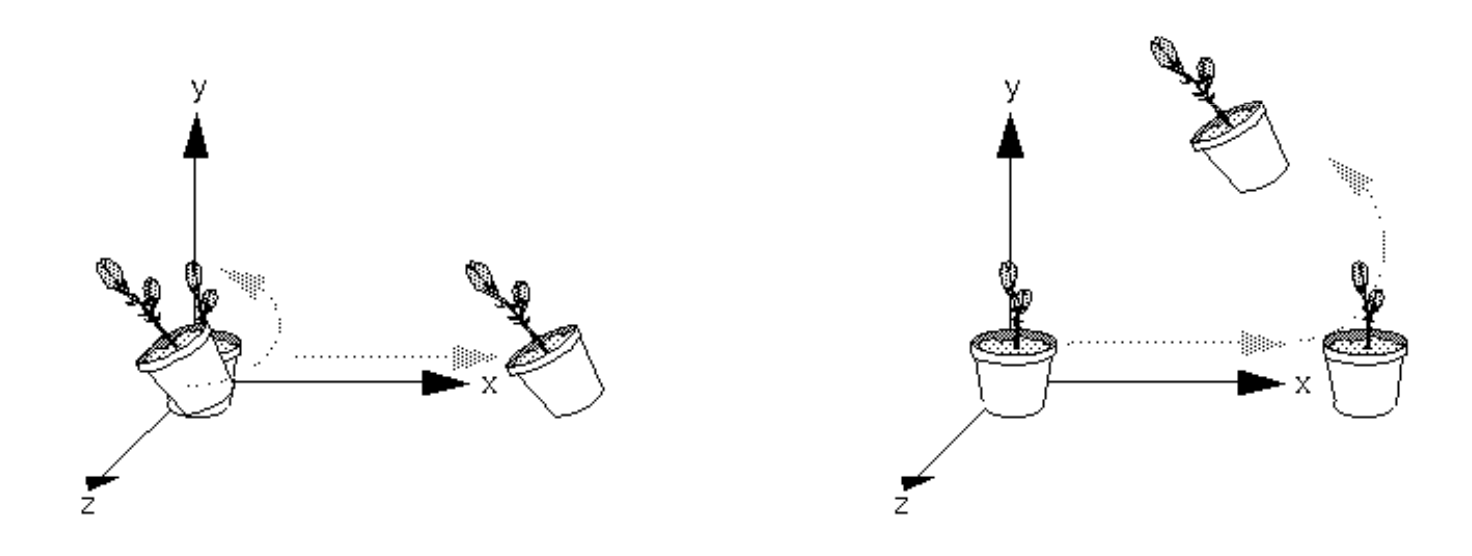

#### **Service Service** ■ Note:

a. **By default, the viewpoint as well as objects** in the scene are originally situated at the origin, and is looking down the negative zaxis, and has the positive y-axis as straight up.

#### **Niewing transformation**

- a. **Example 23 Choose your viewing system** 
	- L CENTEL-ONENTATION-UD SYSTEL Center-orientation-up system
		- Apply **gluLookAt** Utility routine.
			- gluLookAt( cx, cy, cz, atx, aty, atz, upx, upy, upz );
			- $\blacksquare$  ( cx, cy, cz ) is the center of the camera
			- ( atx, aty, atz ) is where the camera look at
			- ( upx, upy, upz ) is the up vector of the camera
	- У. Polar coordinate system
		- a Combine translation al **Combine translation and two rotation.**

o, **Projection transformation: Perspective projection** 

П glFrustum( GLdouble left, GLdouble right, GLdouble bottom, GLdouble top, GLdouble near, GLdouble far );

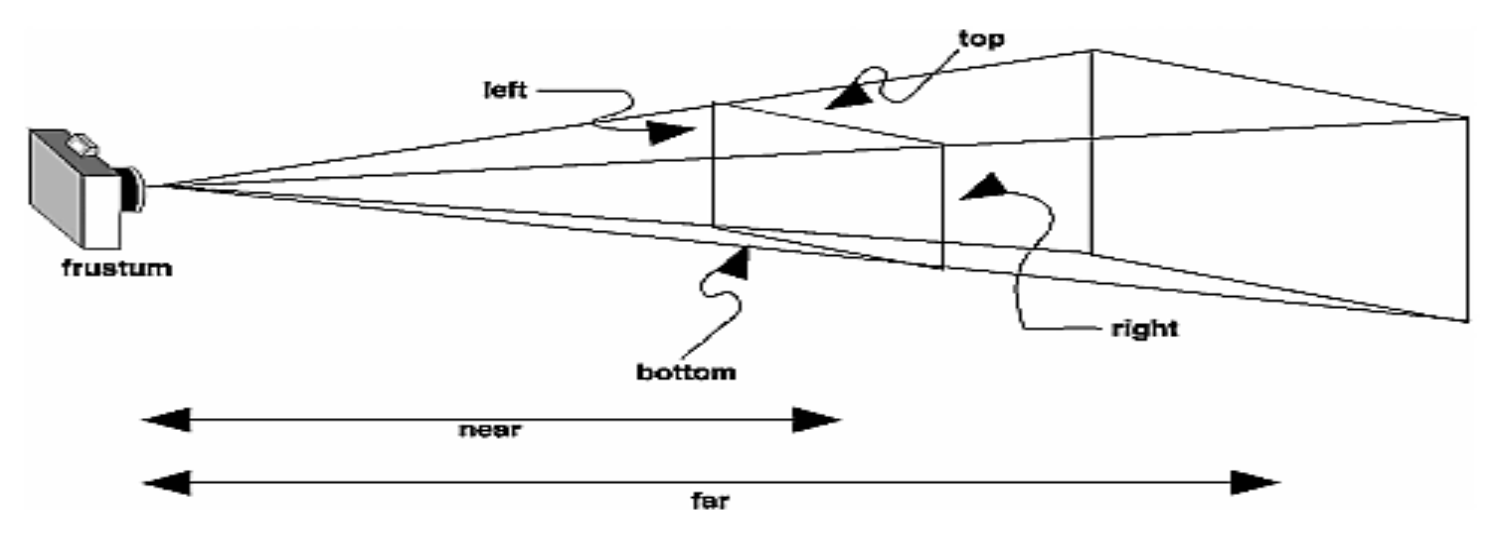

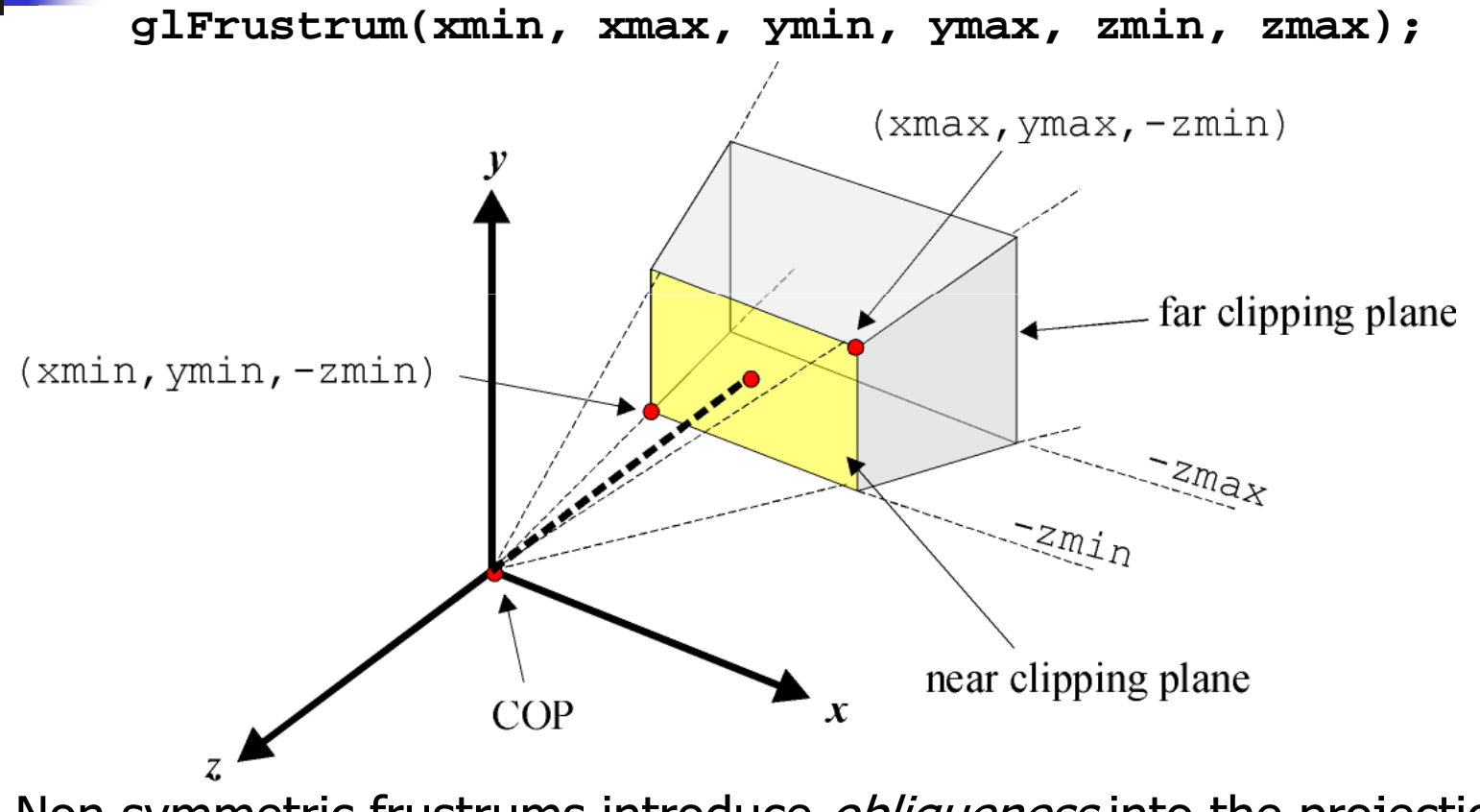

Non symmetric frustrums introduce *obliqueness* into the projection. **zmin** and **zmax** are specified as positive distances along **-z**

 $\mathcal{L}_{\mathcal{A}}$  gluPerspective( GLdouble fovy, GLdouble aspect, GLdouble near, GLdouble far );

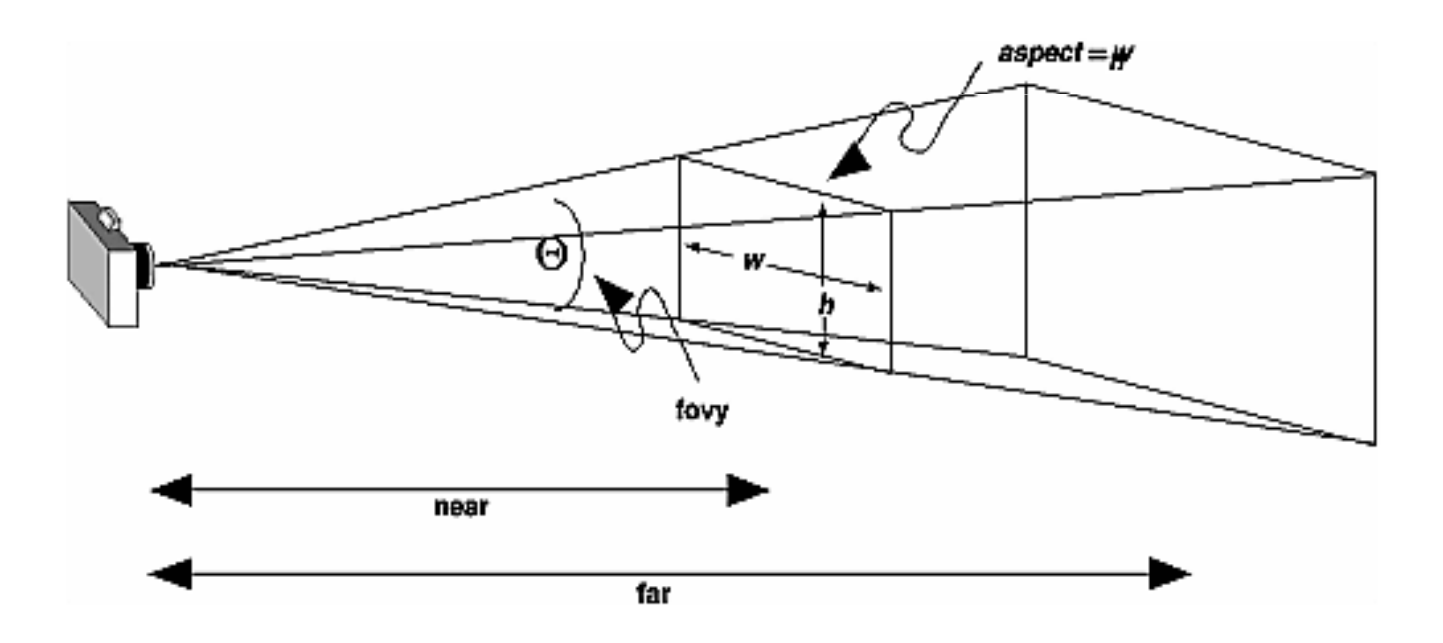

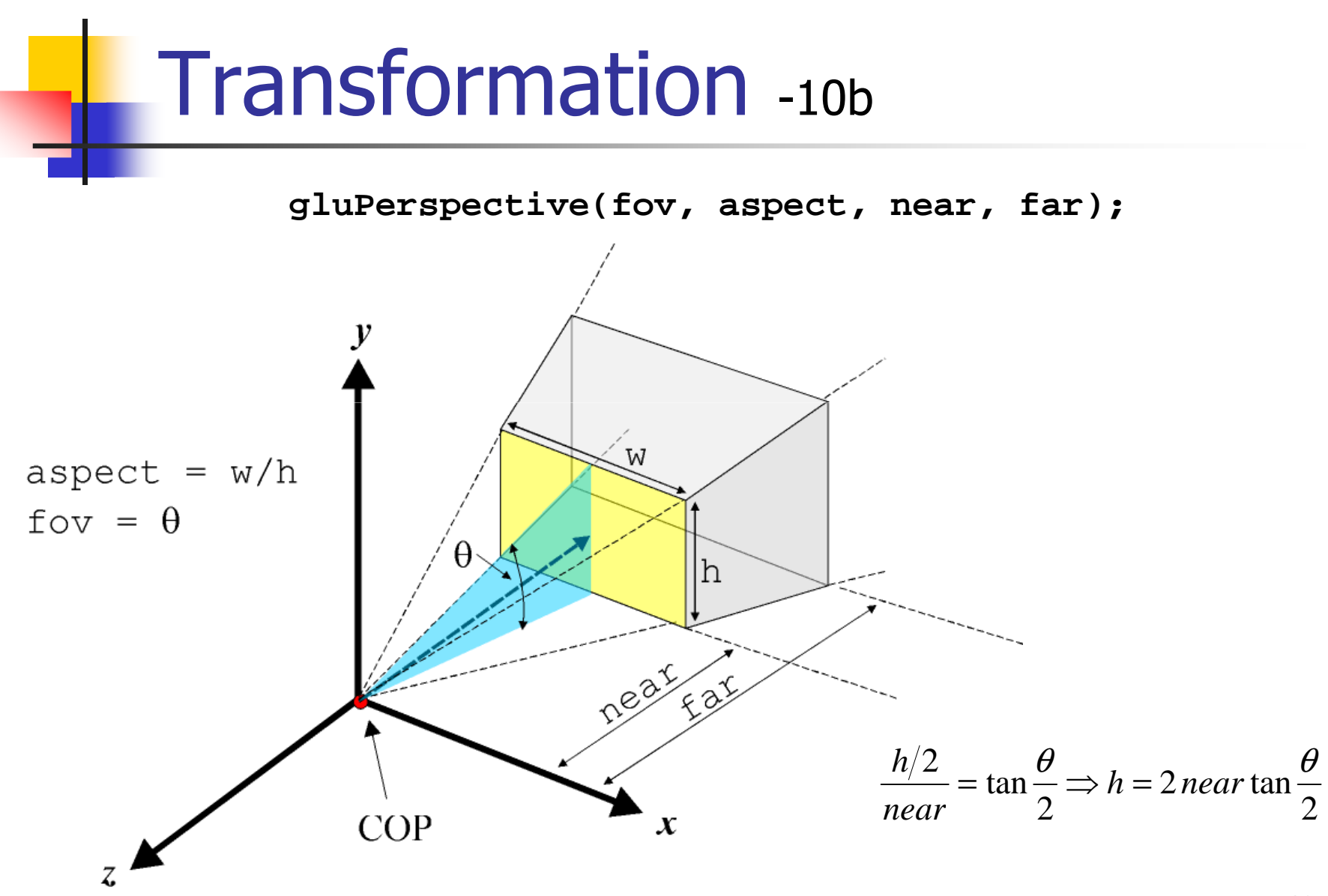

69

- $\overline{\mathbb{R}}$  Projection transformation: Orthogonal projection
	- u alOrthol glOrtho( GLdouble left, GLdouble right, GLdouble bottom, GLdouble top, GLdouble near, GLdouble far );

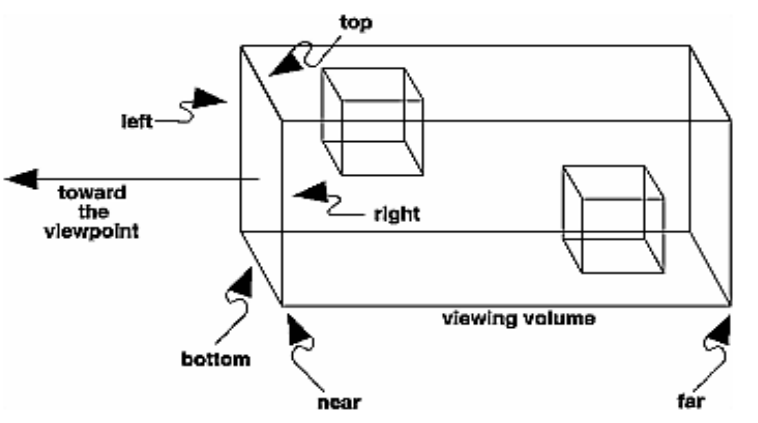

- П gluOrtho2D( GLdouble left, GLdouble right, GLdouble bottom, GLdouble top );
	- A helper to create a 2D projection matrix

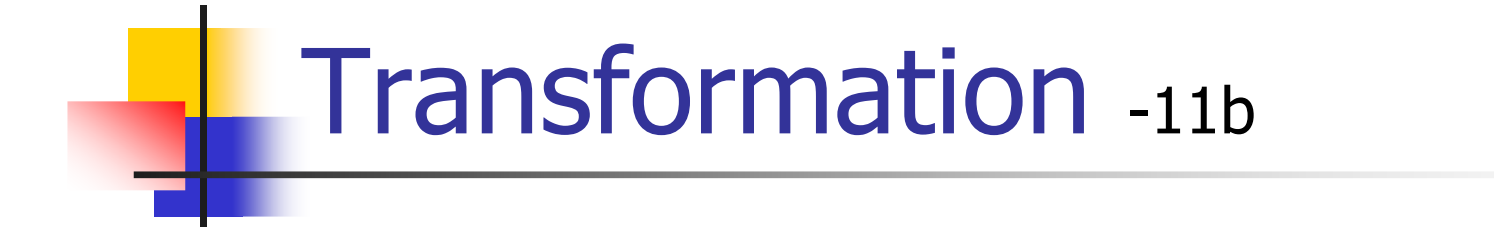

**glOrtho(xmin, xmax, ymin, ymax, zmin, zmax);**

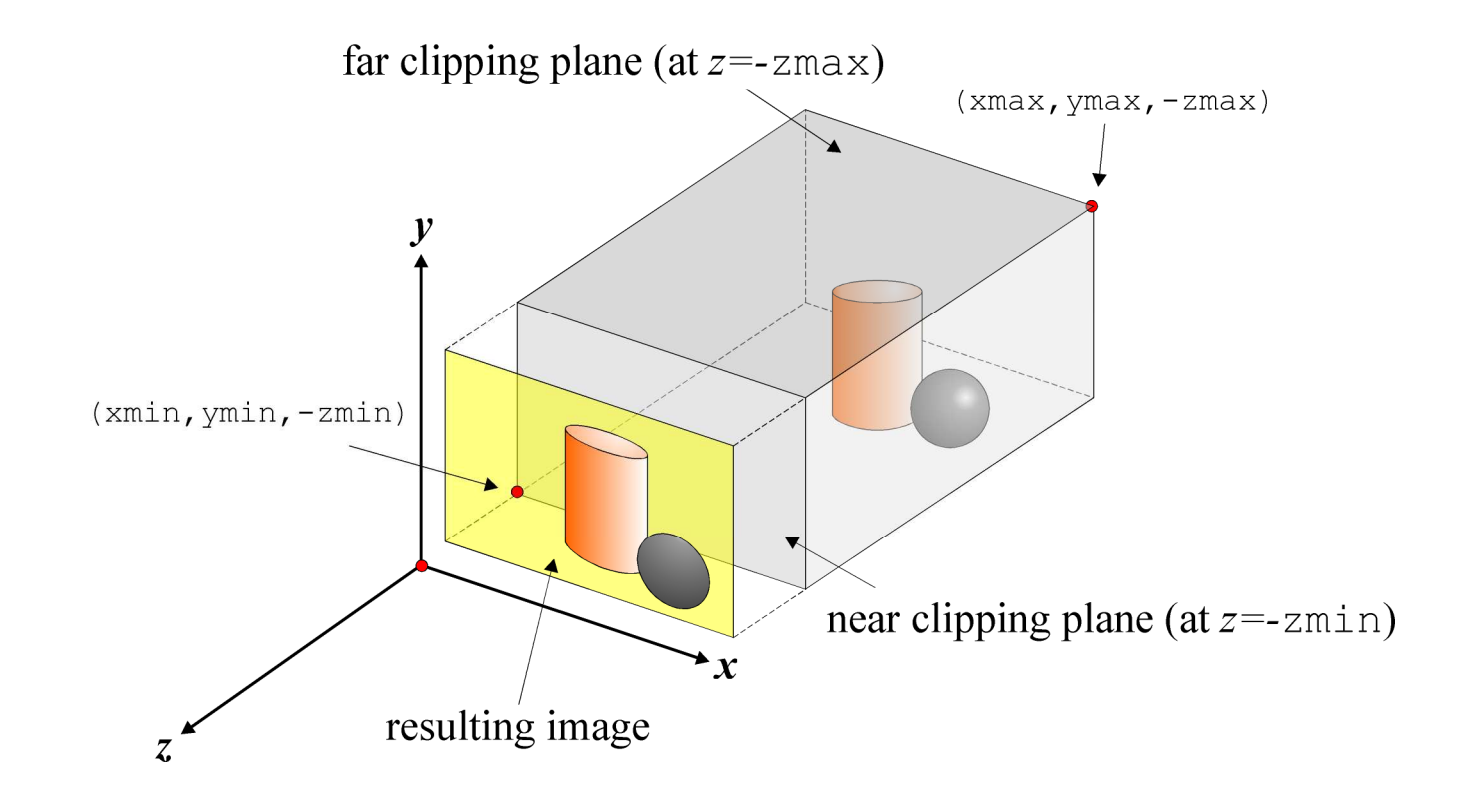

- $\overline{\mathbb{R}}$ **Niewport transformation** 
	- × glViewport( GLint x, GLint y, GLsizei w, GLsizei h );
		- **Initial viewport is as the same size as the window**

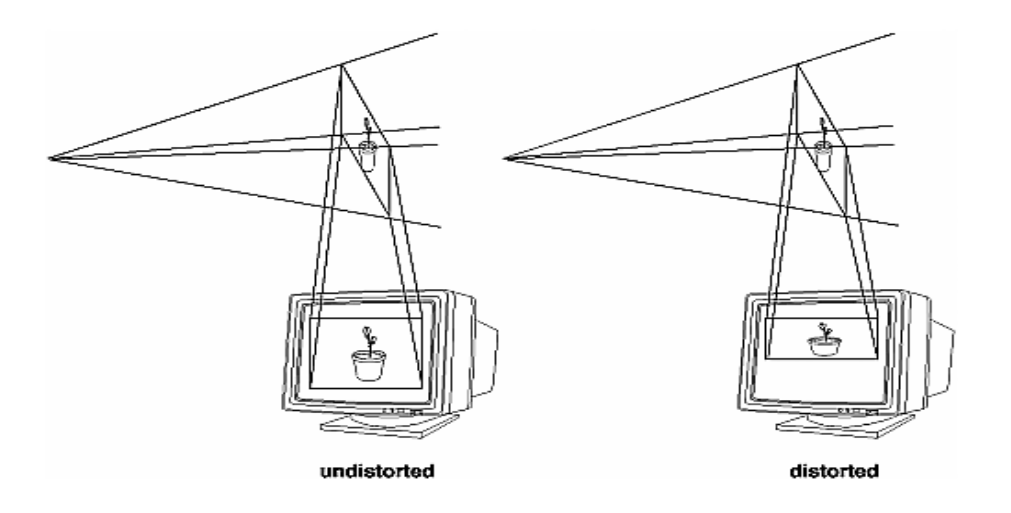
#### Viewport to Window **Transformation**

- L  $(x,y)$  = location of bottom left of viewport within the window
- $\Box$  width,height = dimension in pixels of the viewport  $\Rightarrow$

$$
x_w = (x_n + 1) \left( \frac{\textbf{width}}{2} \right) + \textbf{x} \quad y_w = (y_n + 1) \left( \frac{\textbf{height}}{2} \right) + \textbf{y}
$$

k. **normally we re-create the window after a window** resize event to ensure a correct mapping between viewport and window dimensions

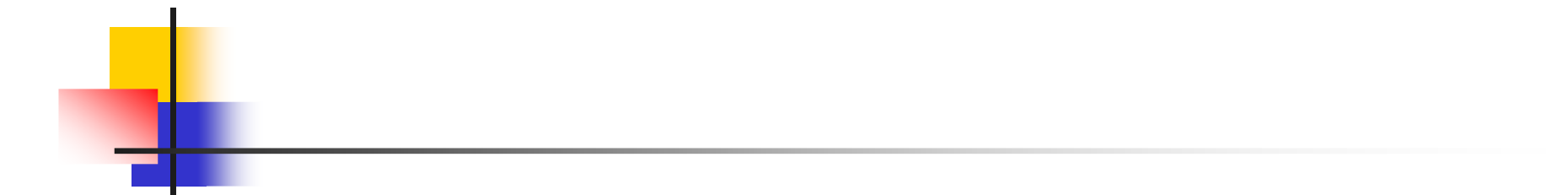

# Shading

#### **Objectives**

**Learn to shade objects so their images** appear three-dimensional

- **Introduce the types of light-material** interactions
- Build a simple reflection model---the Phong model--- that can be used with real time graphics hardware

#### Why we need shading

Suppose we build a model of a sphere using many polygons and color it with **glColor**. We get something like

#### But we want

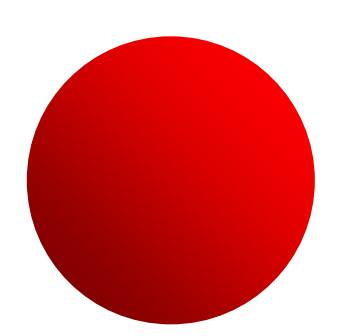

# Shading

#### **. Why does the image of a real sphere look like**

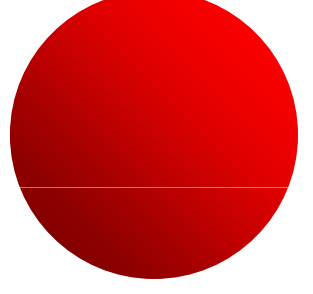

**Light-material interactions cause each point to** have a different color or shade

**Need to consider** 

- × Light sources
- П **E** Material properties
- × **E** Surface orientation

**Light strikes A**  Some scattered× Some absorbed Some of scattered light strikes B $\overline{B}$  Some scattered× Some absorbedJ. Some of this scatteredlight strikes Aand so on78

**Scattering** 

# Rendering Equation

- **The infinite scattering and absorption of** light can be described by the rendering equation
	- Cannot be solved in general m.
	- $\mathcal{L}_{\mathcal{A}}$ **Ray tracing is a special case for perfectly** reflecting surfaces
	- Rendering equation is global and includes
		- m. **Shadows**
		- 79Multiple scattering from object to object

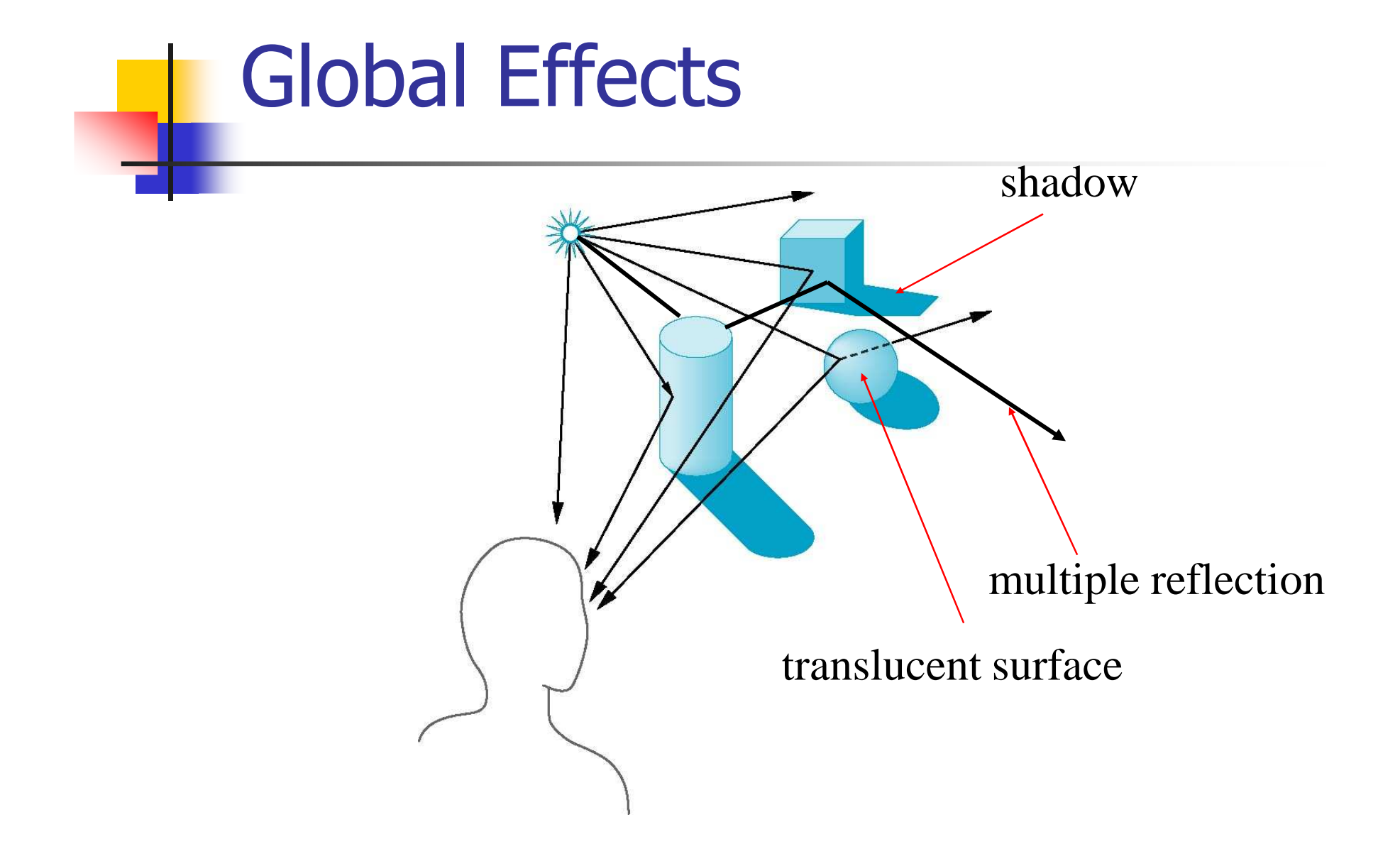

# Local vs Global Rendering

- **Correct shading requires a global**  calculation involving all objects and light sources
	- **Incompatible with pipeline model which** shades each polygon independently (local rendering)
	- However, in computer graphics, especially real time graphics, we are happy if things "look right"
		- a. **Exist many techniques for approximating** global effects

## Light-Material Interaction

- **Light that strikes an object is partially** absorbed and partially scattered (reflected)
	- The amount reflected determines the color and brightness of the object
		- m. A surface appears red under white light because the red component of the light is reflected and the rest is absorbed
- **The reflected light is scattered in a**  manner that depends on the smoothness and orientation of the surface

#### Light Sources

General light sources are difficult to work with because we must integrate light coming from all points on the source

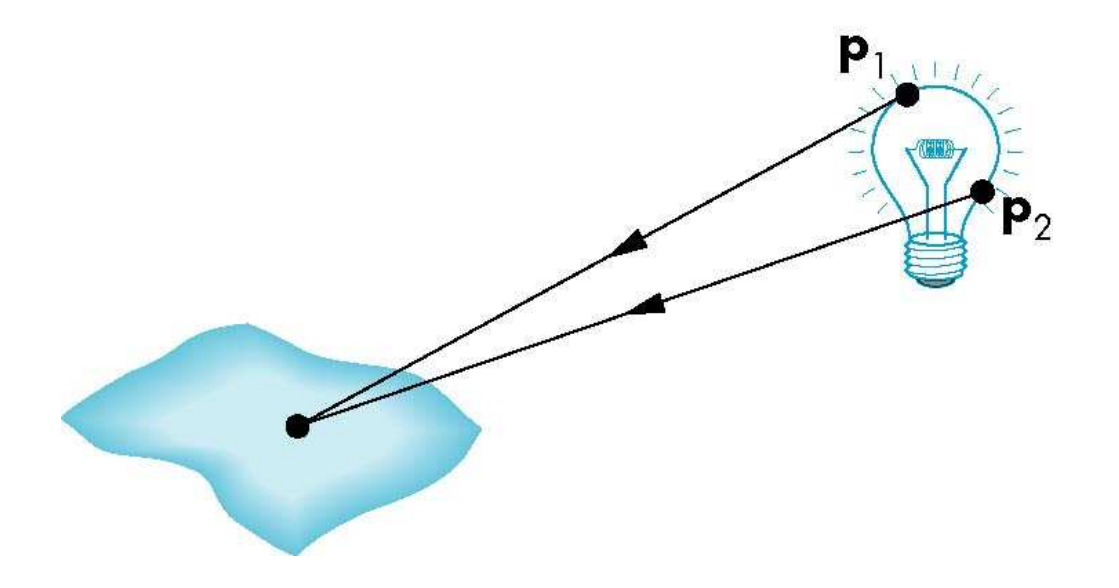

# Simple Light Sources

**Point source** 

- **Model with position and color**
- П Distant source = infinite distance away (parallel)
- **Spotlight**

m. **Restrict light from ideal point source** 

- Ambient light
	- a. Same amount of light everywhere in scene
	- m. Can model contribution of many sources and reflecting surfaces

# Surface Types

The smoother a surface, the more reflected light is concentrated in the direction a perfect mirror would reflected the light

**A** very rough surface scatters light in all directions

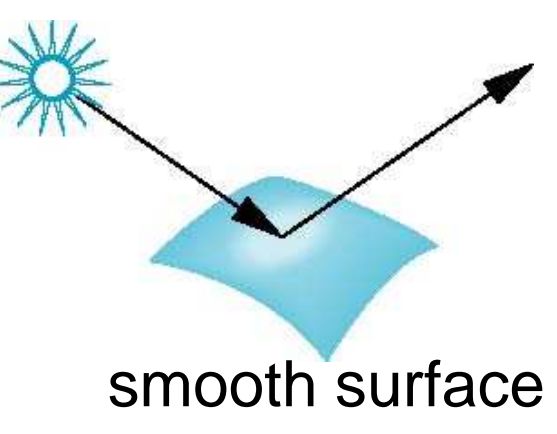

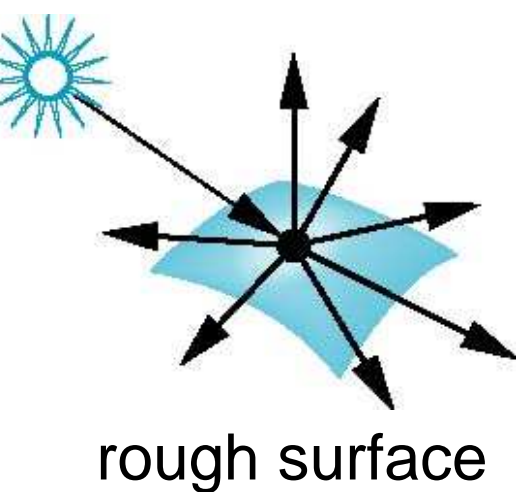

# Phong Model

**A** simple model that can be computed rapidly **Has three components** 

- $\mathcal{L}_{\mathcal{A}}$ Diffuse
- **Specular**
- $\mathcal{L}_{\mathcal{A}}$ Ambient
- **Uses four vectors** 
	- $\mathcal{L}_{\mathcal{A}}$ ■ To source
	- Т, ■ To viewer
	- П Normal
	- $\mathcal{L}_{\mathcal{A}}$ Perfect reflector

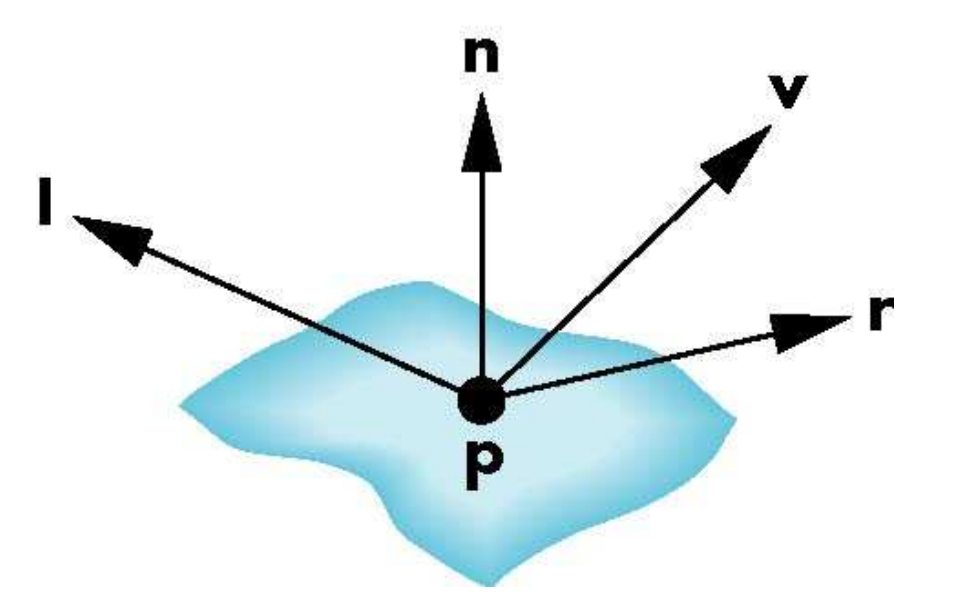

#### Ideal Reflector

Normal is determined by local orientation

Angle of incidence  $=$  angle of relection The three vectors must be coplanar

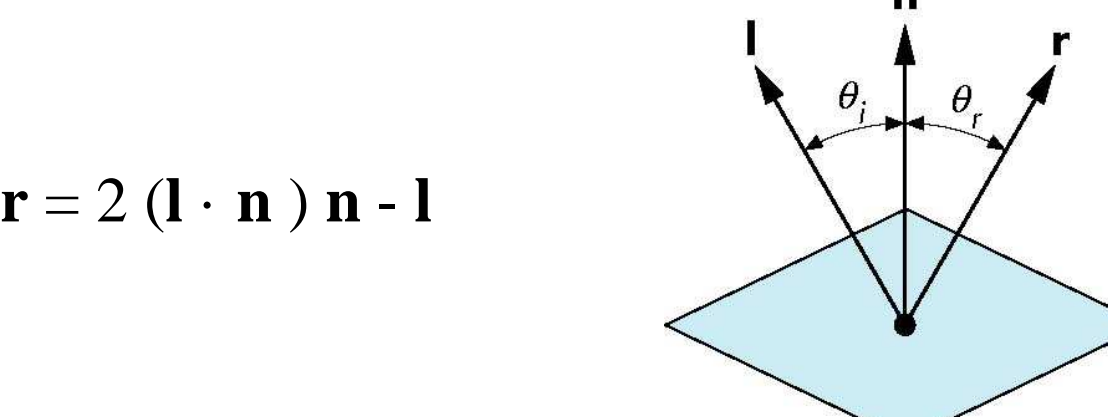

### Lambertian Surface

- Perfectly diffuse reflector
- **Light scattered equally in all directions**
- **Amount of light reflected is proportional** to the vertical component of incoming light

a,  $\blacksquare$ reflected light  $\sim$  $\cos\,\theta_{\rm i}$ 

- $\bullet$   $\bullet$   $\bullet$   $\bullet$   $\bullet$   $\bullet$  **l**  $\bullet$  **n** if vectors normalized
- a, **- There are also three coefficients,**  $k_{\rm r}$ ,  $k_{\rm b}$ ,  $k_{\rm g}$  that show how much of each color component is reflected

88

### Specular Surfaces

- Most surfaces are neither ideal diffusers nor perfectly specular (ideal reflectors)
- Smooth surfaces show specular highlights due to incoming light being reflected in directions concentrated close to the direction of a perfect reflection

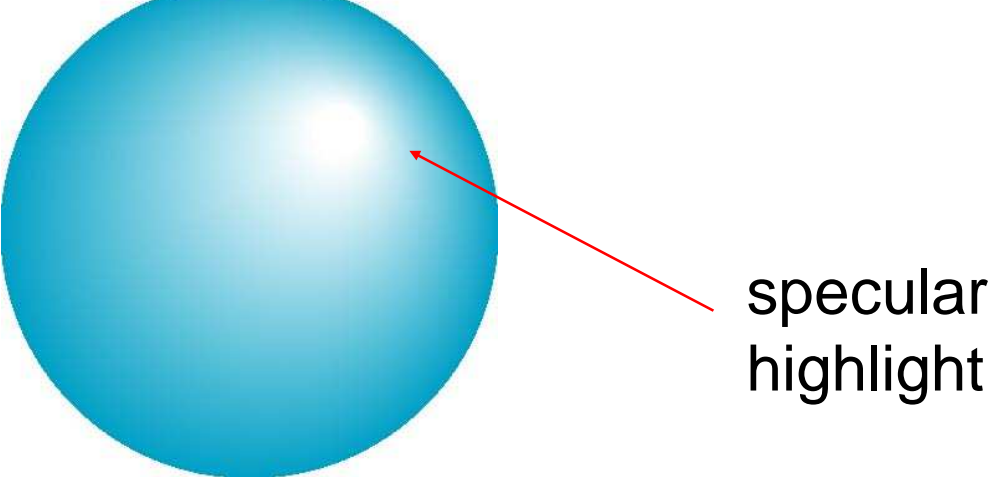

## Modeling Specular Relections

**Phong proposed using a term that** dropped off as the angle between the viewer and the ideal reflection increased

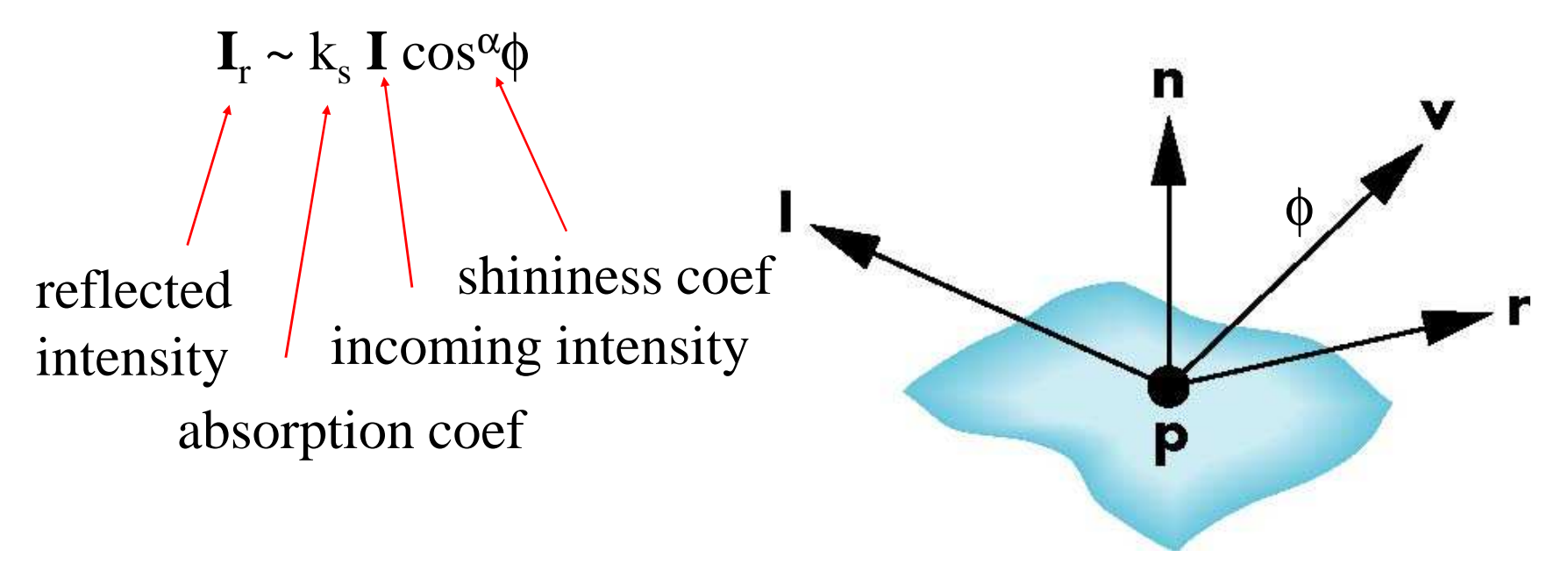

### The Shininess Coefficient

- **Nalues of**  $\alpha$  **between 100 and 200 correspond** to metals
- Values between 5 and 10 give surface that look like plastic

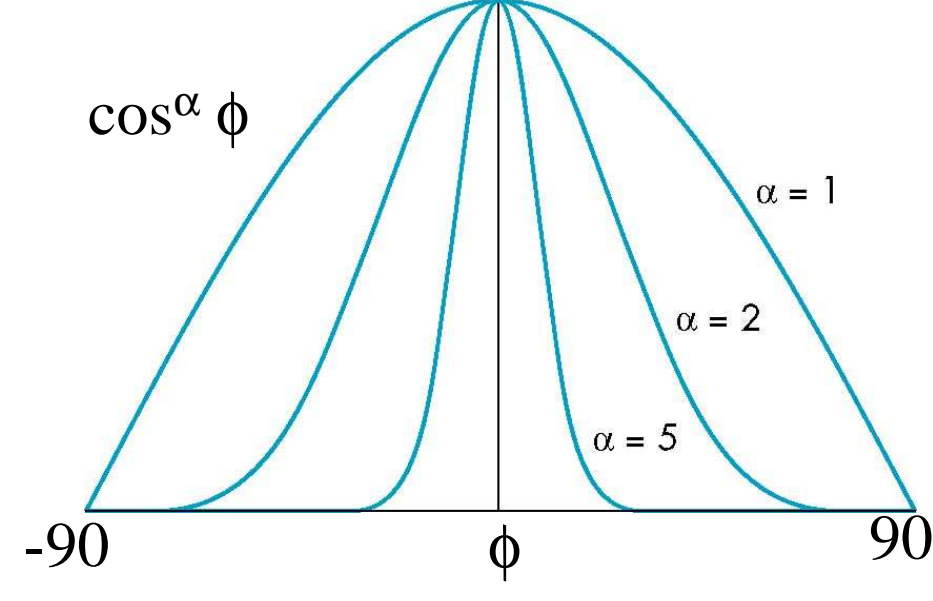

# Ambient Light

- **Ambient light is the result of multiple** interactions between (large) light sources and the objects in the environment
	- **Amount and color depend on both the** color of the light(s) and the material properties of the object
	- $\blacksquare$ Add k aIa $_{\tiny a}$  to diffuse and specular terms

reflection coefintensity of ambient light

### Distance Terms

- The light from a point source that reaches a surface is inversely proportional to the square of the distance between them
- We can add a attenuation factor of the
- form  $1/(ad + bd + cd^2)$  $^{2}$ ) to
- the diffuse and specular

terms

- **The constant and linear terms soften the** effect of the point source
- Also known as depth-cueing

#### Light Sources

- In the Phong Model, we add the results from each light source
- **Each light source has separate diffuse,** specular, and ambient terms to allow for maximum flexibility even though this form does not have a physical justification

■ Separate red, green and blue components

**Hence, 9 coefficients for each point source** 

m.  ${\rm I_{dr}}$ ,  ${\rm I_{dg}}$ ,  ${\rm I_{db}}$ ,  ${\rm I_{sr}}$ ,  ${\rm I_{sg}}$ ,  ${\rm I_{sb}}$ ,  ${\rm I_{ar}}$ ,  ${\rm I_{ag}}$ ,  ${\rm I_{ab}}$ 

#### Material Properties

Material properties match light source properties

m. **Nine absorbtion coefficients** 

m.  $\rm k_{dr}$ ,  $\rm k_{dg}$ ,  $\rm k_{dbf}$ ,  $\rm k_{sr}$ ,  $\rm k_{sg}$ ,  $\rm k_{sb}$ ,  $\rm k_{ar}$ ,  $\rm k_{ag}$ ,  $\rm k_{ab}$ a, **-** Shininess coefficient  $\alpha$ 

# Adding up the **Components**

**For each light source and each color**  component, the Phong model can be written (without the attenuation factor) as

$$
\mathbf{I} = \mathbf{k}_d \, \mathbf{I}_d \, \mathbf{I} \cdot \mathbf{n} + \mathbf{k}_s \, \mathbf{I}_s \, (\mathbf{v} \cdot \mathbf{r})^\alpha + \mathbf{k}_a \, \mathbf{I}_a
$$

For each color componentwe add contributions fromall sources

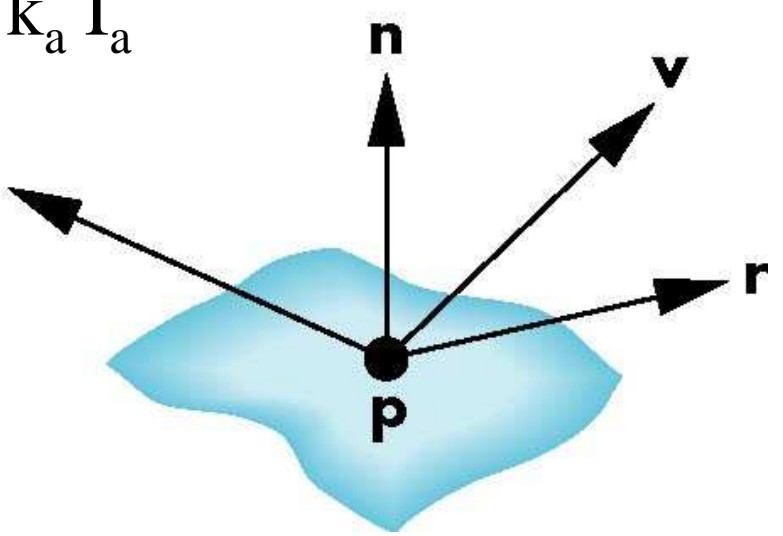

## Modified Phong Model

**The specular term in the Phong model is** problematic because it requires the calculation of a new reflection vector and view vector for each vertex

**Blinn suggested an approximation using** the halfway vector that is more efficient

### The Halfway Vector

#### **h** is normalized vector halfway between **l**and **v**

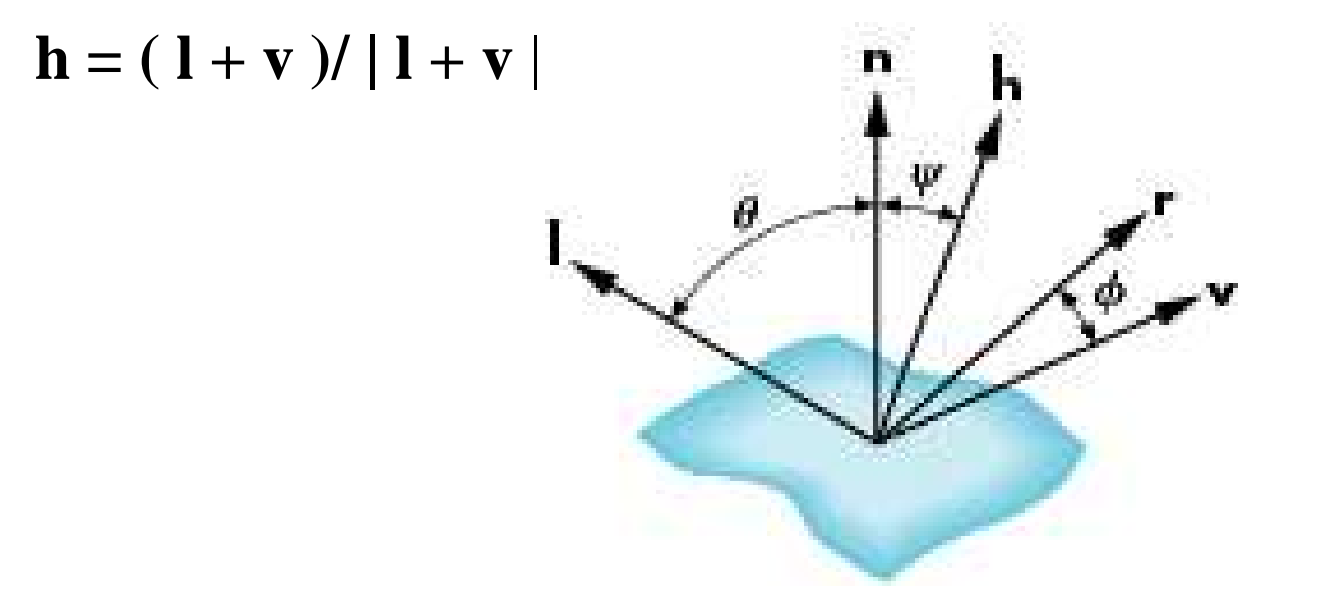

#### Using the halfway vector

Replace (**v** · **<sup>r</sup>**  $(\mathbf{n} \cdot \mathbf{h})^{\beta}$ 

- $\mathbb{R}^3$  $\beta$  is chosen to match shineness
- Note that halway angle is half of angle between **r**r and **v** ${\bf v}$  if vectors are coplanar

Resulting model is known as the modified Phong or Blinn lighting modelш Specified in OpenGL standard

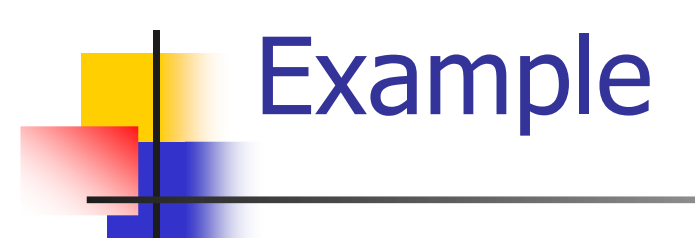

Only differences in these teapots are the parameters in the modifiedPhong model

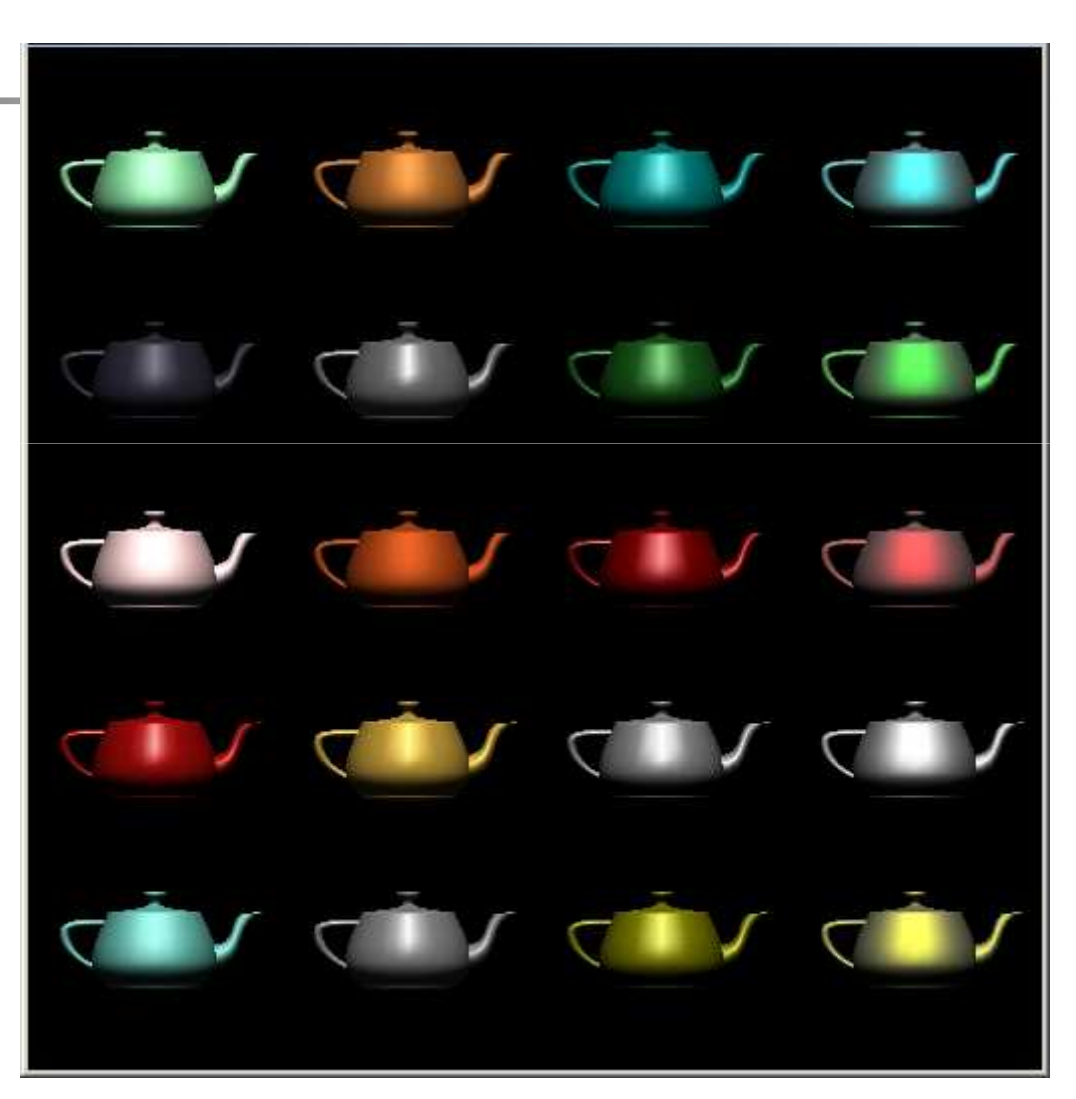

## Computation of Vectors

- **l** and **v** ${\bf v}$  are specified by the application
- computer calculates **r**from **l** and **n**
- Problem is determining **n**
- how we determine **n**n differs depending on underlying representation of surface
- **. OpenGL leaves determination of normal to** application
	- П Exception for GLU quadrics and Bezier surfaces (

#### Plane Normals

**Equation of plane:**  $ax+by+cz+d = 0$ **-plane is determined by three points**  $p_{0}$ **,**  $_3$  or normal n and **n** $\mathsf{p}_{2}$ ,  $\mathsf{p}_{3}$  $\mathrm{p}_0$ n Normal can be obtained by

 $\mathbf{n} = (p_2 - p_0) \times (p_1 - p_0)$ 

# Normal to Sphere

**Implicit function**  $f(x,y,z)=0$ Normal given by gradient $f(x, y, z) = x^2 + y^2 + z^2$  $-1=0$  $\blacksquare$  (x, y, z) = x<sup>2</sup> + y<sup>2</sup> + z<sup>2</sup><br> $\blacksquare$ Sphere f(p)=p·p -1 = 0

 $\mathbb{R}^3$  $\blacksquare$  **n** = [df/dx, df/dy, df/dz]<sup>T</sup>=**p** 

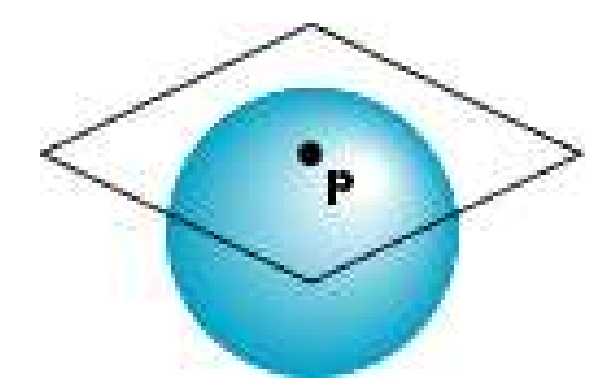

#### Parametric Form

#### **For sphere**

 x=x(u,v)=cos u sin v y=y(u,v)=cos u cos v $z=z(u,v)=\sin u$ 

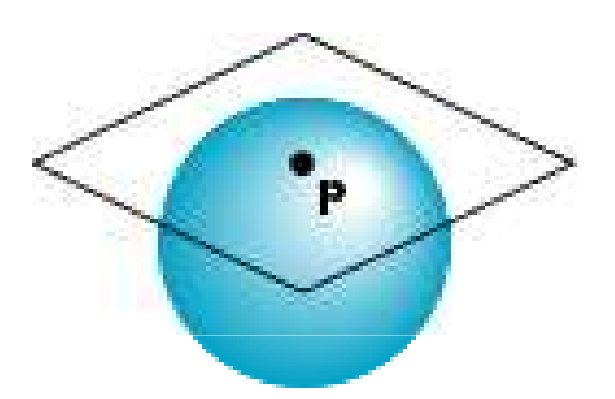

#### **Tangent plane determined by vectors**

∂**p**/∂u = [∂x/∂u, ∂y/∂u, ∂z/∂u]T∂**p**/∂v = [∂x/∂v, ∂y/∂v, ∂z/∂v]T

#### Normal given by cross product

**n** <sup>=</sup> ∂**p**/∂u ×∂**p**/∂v

#### General Case

We can compute parametric normals for other simple cases

- m. **Quadrics**
- a, Parameteric polynomial surfaces
	- F. Bezier surface patches

# Steps in OpenGL shading

- 1. Enable shading and select Lighting Model
- 2. Specify normals
- 3.Specify material properties
- 4.Specify light sources

#### Normals

k. In OpenGL the normal vector is part of the state

k. Set by **glNormal\*()**

- **glNormal3f(x, y, z);**
- **glNormal3fv(p);**
- k. **Usually we want to set the normal to have unit length** so cosine calculations are correct
	- П **Example 1 Length can be affected by transformations**
	- **Note that scaling does not preserved length**
	- **glEnable(GL\_NORMALIZE)** allows for auto normalization at a performance penalty

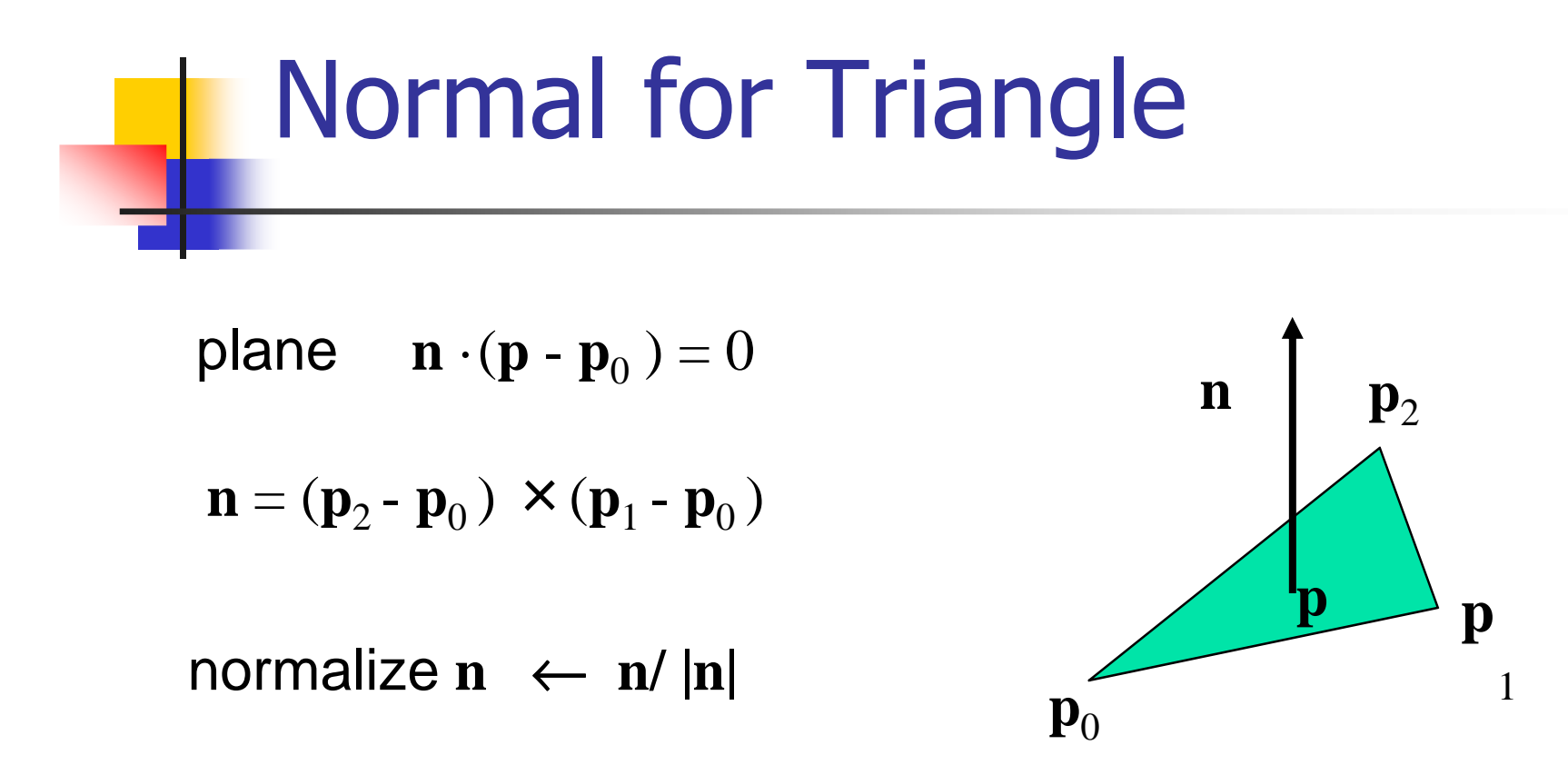

Note that right-hand rule determines outward face
### Enabling Shading

k. **Shading calculations are enabled by** 

- **glEnable(GL\_LIGHTING)**
- ▔ Once lighting is enabled, glColor() ignored
- k. **• Must enable each light source individually** 
	- **glEnable(GL\_LIGHTi)** i=0,1…..
- k. **Can choose light model parameters** 
	- **glLightModeli(name,parameter)**
		- **GL\_LIGHT\_MODEL\_AMBIENT -** ambient RGBA intensity of the entire scene
		- **GL\_LIGHT\_MODEL\_LOCAL\_VIEWER-**how specular reflection angles are calculated
		- **GL\_LIGHT\_MODEL\_TWO\_SIDED -** specifies one-sided or two-sided lighting
		- 109 **GL\_LIGHT\_MODEL\_COLOR\_CONTROL – assumes GL\_SINGLE\_COLOR or GL\_SEPARATE\_SPECULAR\_COLOR**

# Light Properties

#### **glLightfv( light, property, value );**

- m. **light** specifies which light
	- multiple lights, starting with **GL\_LIGHT0**
		- **glGetIntegerv( GL\_MAX\_LIGHTS, &n );**

#### m. **properties**

- ■ colors
- F. **position and type**
- F. **Executer Lation**

### Defining a Light Source

For each light source, we can set an RGBA for the diffuse, specular, and ambient components, and for the position

```
GL float diffuse0[]={1.0, 0.0, 0.0, 1.0};
GL float ambient0[]={1.0, 0.0, 0.0, 1.0};
GL float specular0[]={1.0, 0.0, 0.0, 1.0};
Glfloat light0_pos[]={1.0, 2.0, 3,0, 1.0};
```

```
111glEnable(GL_LIGHTING);glEnable(GL_LIGHT0);
glLightv(GL_LIGHT0, GL_POSITION, light0_pos);glLightv(GL_LIGHT0, GL_AMBIENT, ambient0);
glLightv(GL_LIGHT0, GL_DIFFUSE, diffuse0);
glLightv(GL_LIGHT0, GL_SPECULAR, specular0);
```
#### Distance and Direction

- The source colors are specified in RGBA **The position is given in homogeneous** 
	- coordinates
		- ×  $\blacksquare$  If w =1.0, we are specifying a finite location
		- ×  $\blacksquare$  If w =0.0, we are specifying a parallel source with the given direction vector
- The coefficients in the distance terms are by default  $a=1.0$  (constant terms),  $b=c=0.0$ (linear and quadratic terms). Change by

```
a= 0.80;
```
112**glLightf(GL\_LIGHT0, GL\_CONSTANT\_ATTENUATION, a);**

### **Light Attenuation**

- × **Ex decrease light intensity with distance** 
	- **GL\_CONSTANT\_ATTENUATION**
	- **GL\_LINEAR\_ATTENUATION**
	- **GL\_QUADRATIC\_ATTENUATION**

$$
f_i = \frac{1}{k_c + k_l d + k_q d^2}
$$

**Spotlights** 

Use **glLightv** to set e. Direction **GL\_SPOT\_DIRECTION** $\mathbb{R}^2$  Cutoff **GL\_SPOT\_CUTOFF**e. Attenuation **GL\_SPOT\_EXPONENT**П **Proportional to cos** $\alpha$ φ

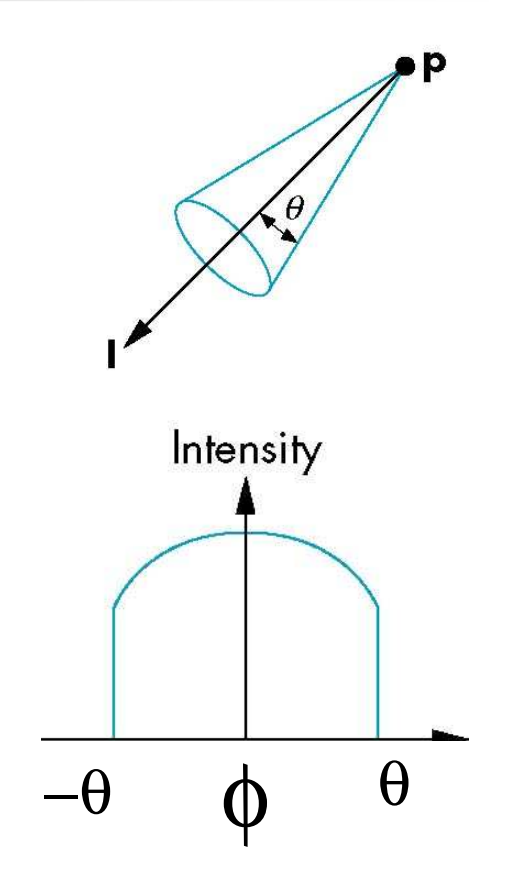

### Global Ambient Light

Ambient light depends on color of light sources

- Π A red light in a white room will cause a red ambient term that **disappears** when the light is turned off
- OpenGL also allows a global ambient term that is often helpful for testing
	- **glLightModelfv(GL\_LIGHT\_MODEL\_AMBIENT, global\_ambient)**

#### Material Properties

Material properties are also part of the OpenGL state and match the terms in the modified Phong model

Set by **glMaterialv()**

```
GLfloat ambient[] = {0.2, 0.2, 0.2, 1.0};
GLfloat diffuse[] = {1.0, 0.8, 0.0, 1.0};
GLfloat specular[] = {1.0, 1.0, 1.0, 1.0};GLfloat shine = 100.0
glMaterialf(GL_FRONT, GL_AMBIENT, ambient);
glMaterialf(GL_FRONT, GL_DIFFUSE, diffuse);
glMaterialf(GL_FRONT, GL_SPECULAR, specular);glMaterialf(GL_FRONT, GL_SHININESS, shine);
```
#### **Transparency**

Material properties are specified as RGBA values

- The A value can be used to make the surface translucent
- The default is that all surfaces are opaque regardless of A
- **Later we will enable blending and use** this feature

#### Front and Back Faces

- k. **The default is shade only front faces which works** correctly for convex objects
- k. If we set two sided lighting, OpenGL will shade both sides of a surface
- k. **Each side can have its own properties which are set by** using **GL\_FRONT**, **GL\_BACK**, or **GL\_FRONT\_AND\_BACK**in **glMaterialf**

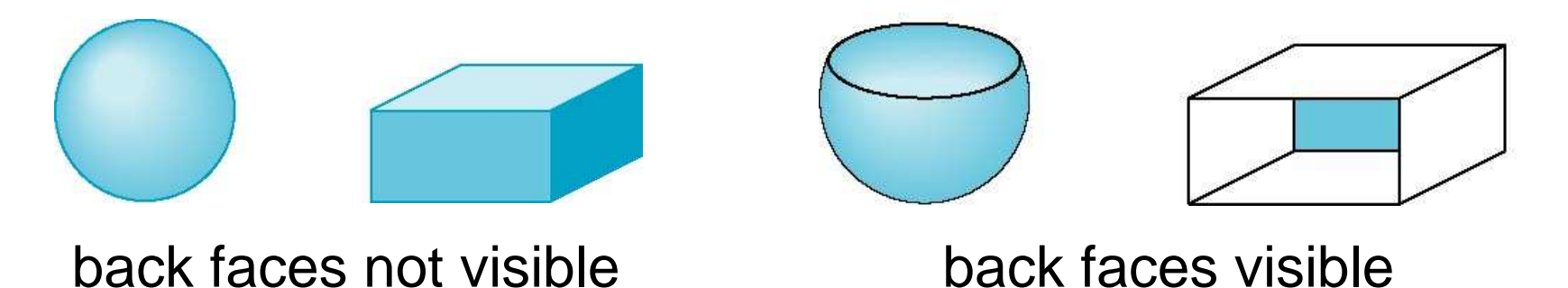

#### Emissive Term

We can simulate a light source in OpenGL by giving a material an emissive component

**This component is unaffected by any** sources or transformations

**GLfloat emission[] = 0.0, 0.3, 0.3, 1.0);glMaterialf(GL\_FRONT, GL\_EMISSION, emission);**

# **Efficiency**

Because material properties are part of the state, if we change materials for many surfaces, we can affect performance

 We can make the code cleaner by defining a material structure and setting all materials during initialization

We can then select a material by a pointer **typedef struct materialStruct {GLfloat ambient[4]; GLfloat diffuse[4]; GLfloat specular[4];GLfloat shineness;} MaterialStruct;**

The Mathematics of LightingVertexColor = emission  $_{material}$  $+$ ambient <sub>lightmodel</sub> \* ambient <sub>material</sub> + n -1 $\sum$  [ 1 / ( K<sub>c</sub> + K<sub>1</sub> \* d + K<sub>q</sub> \* d<sup>2</sup>)]<sub>i</sub> \* (spotlight\_effect)<sub>i</sub> \*  $\mathrm{i}=0$  $c + \mathbf{N}_1 \cdot \mathbf{u} + \mathbf{N}_q \cdot \mathbf{u}$  )  $\mathbf{I}_1$  (spourgin errect)  $\mathbf{I}_i$ [ ambient  $_{\rm light}$  \* ambient  $_{\rm material}$  + (max {1  $\cdot$  n, 0}) \* diffuse  $_{\text{light}}$  \* diffuse  $_{\text{material}}$  + (max {h · n, 0}) shininess \* specular  $_{\rm light}$  \* specular  $_{\rm material}$  ]<sub>i</sub>

n: vertex normall: light vector – (light\_pos – vertex) h: half-vector - sum of the light vector with the viewing vector (view pos – vertex)

#### Light Material Tutorial

#### **B** Light & Material

#### Command manipulation window

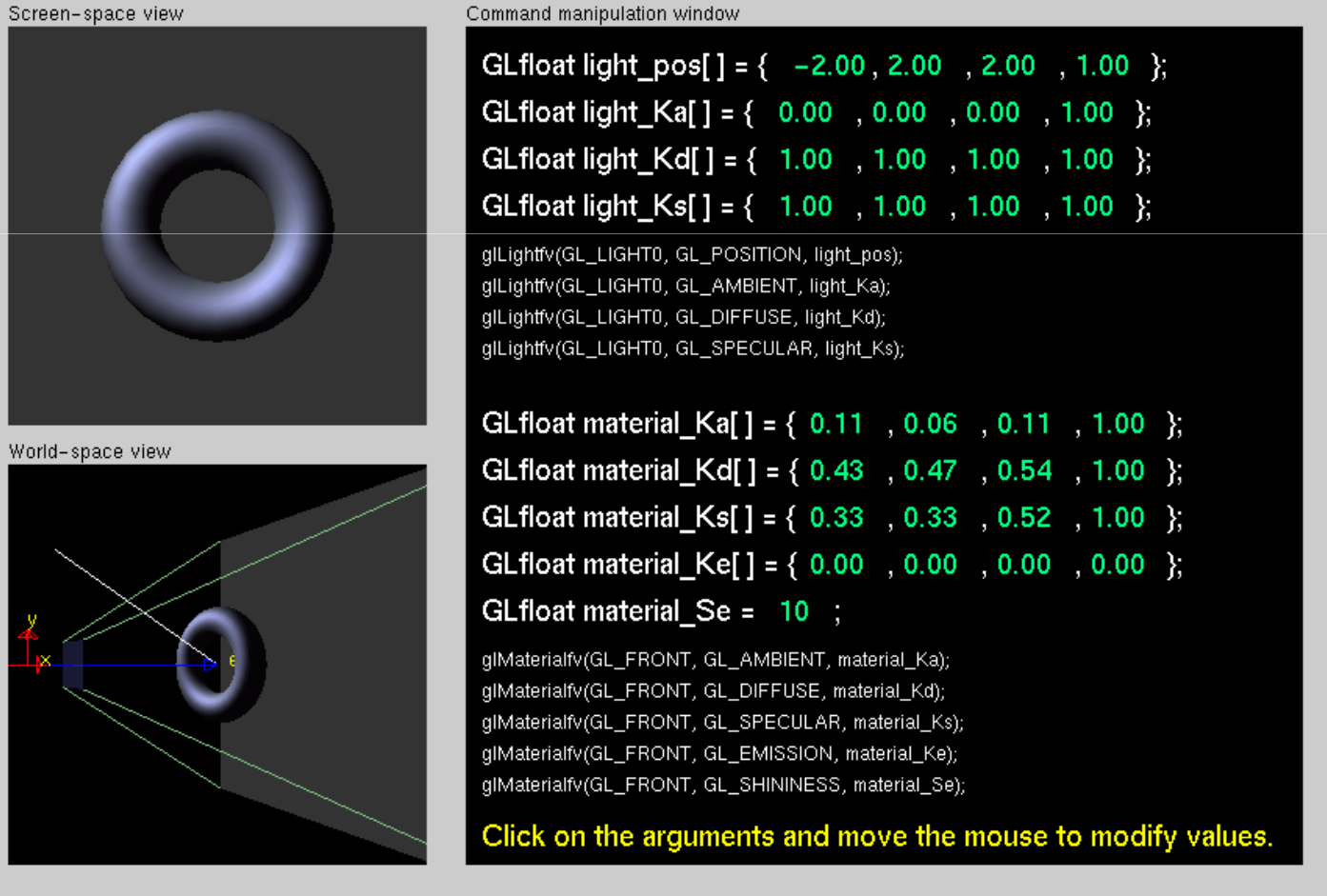

 $\Box$ olxl

### Moving Light Sources

- **Light sources are geometric objects whose** positions or directions are affected by the modelview matrix
- **Depending on where we place the position** (direction) setting function, we can
	- П Move the light source(s) with the object(s)
	- П  $\blacksquare$  Fix the object(s) and move the light source(s)
	- H.  $\blacksquare$  Fix the light source(s) and move the object(s)
	- H. Move the light source(s) and object(s) independentl y

### Light Position Tutorial

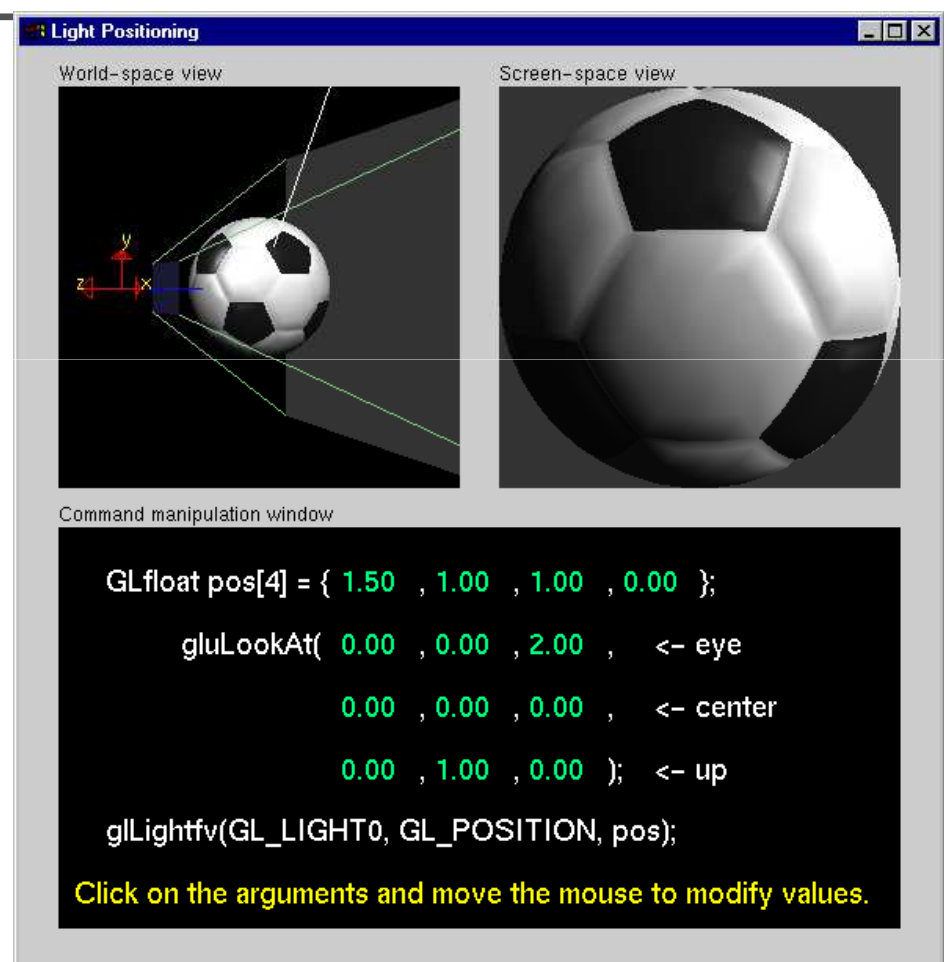

### Polygonal Shading

- **Shading calculations are done for each** vertex
	- Т. Vertex colors become vertex shades
- By default, vertex shades are interpolated across the polygon

**glShadeModel(GL\_SMOOTH);**

If we use **glShadeModel(GL\_FLAT);** the color at the first vertex will determine the shade of the whole polygon

### Polygon Normals

F Polygons have a single normal

- П **Shades at the vertices as computed by the Phong** model can be almost same
- **I** Identical for a distant viewer (default) or if there is no specular component
- П **Consider model of sphere** × Want different normals at each vertex even thoughthis concept is not quitecorrect mathematically

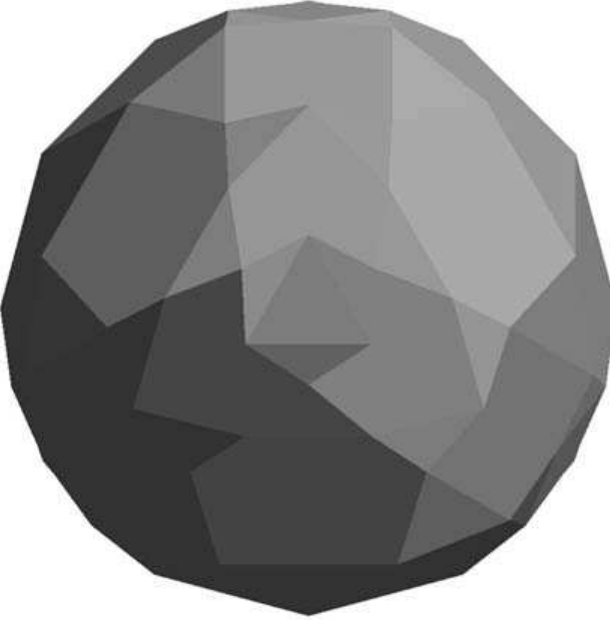

# Smooth Shading

We can set a new normal at each vertex**Easy for sphere model** Т. **If centered at origin n** <sup>=</sup> **pNow smooth shading** works

Note *silhouette edge* 

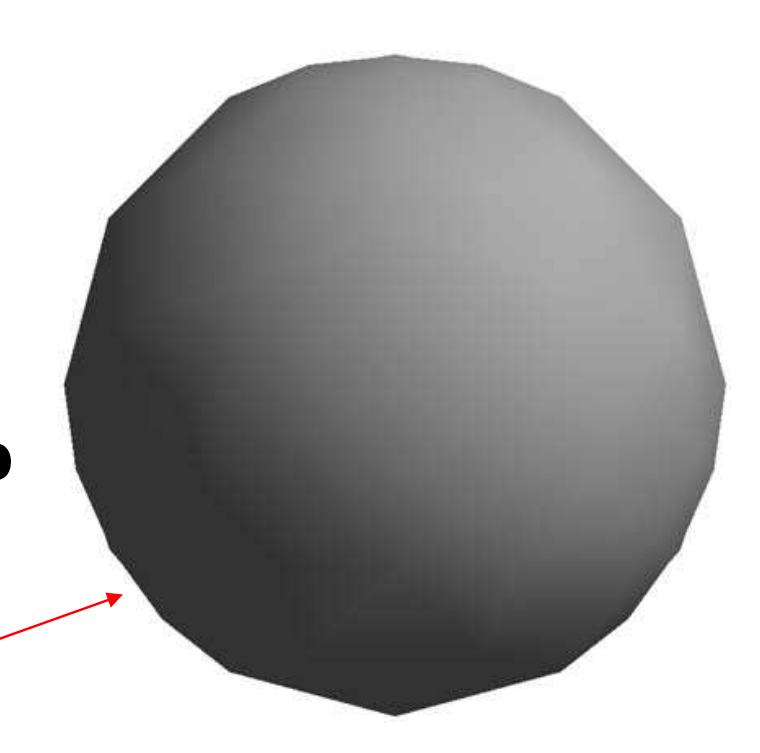

### Mesh Shading

**The previous example is not general** because we knew the normal at each vertex analytically

For polygonal models, Gouraud proposed we use the average of the normals around a mesh vertex

> $\mathbf{n} = (\mathbf{n}_1 + \mathbf{n}_2 + \mathbf{n}_3 + \mathbf{n}_4) / |\mathbf{n}_1 + \mathbf{n}_2 + \mathbf{n}_3 + \mathbf{n}_4$ |<br>|<br>|<br>|

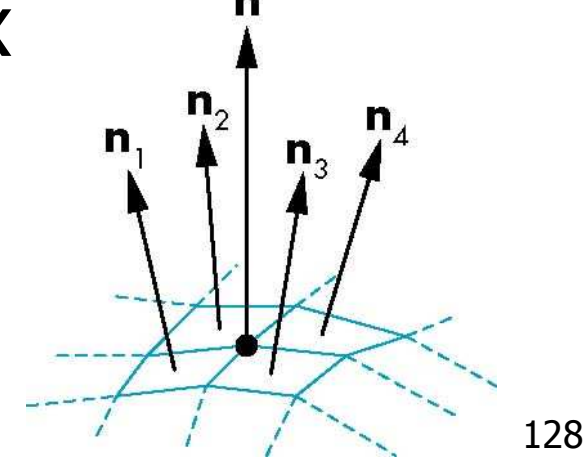

# Gouraud and Phong Shading

- **Gouraud Shading** 
	- e. Find average normal at each vertex (vertex normals)
	- Apply modified Phong model at each vertex
	- e. **Interpolate vertex shades across each polygon**
- **Phong shading** 
	- e. **Find vertex normals**
	- Π **Interpolate vertex normals across edges**
	- e. Interpolate edge normals across polygon
	- 129Apply mounicu Phong mouch at each naghlent <sup>12</sup> Apply modified Phong model at each fragment

#### **Comparison**

- F **If the polygon mesh approximates surfaces with a** high curvatures, Phong shading may look smooth while Gouraud shading may show edges
- $\mathbb{R}^2$ **Phong shading requires much more work than** Gouraud shading
	- П Until recently not available in real time systems
	- П **Now can be done using fragment shaders**
	- ٠ **Both need data structures to represent meshes so** we can obtain vertex normals

# DISPLAY LISTS IN OPENGL

- **A display list is a group of OpenGL commands that have been stored for later execution.**
- **Most OpenGL commands can be either stored in adisplay list or issued in immediate mode.**

**For example, suppose you want to draw a circle with 100 line segments**

```
drawCircle(){ GLint i;
GLfloat cosine, sine; 
glBegin(GL_POLYGON);for (i=0; i<100; i++){

cosine=cos(i*2*PI/100.0);sine=sin(i*2*PI/100.0);
glVertex2f(cosine,sine);}
glEnd();}
```
**This method is terribly inefficient because the trigonometry has to be performed each time the circle is rendered. Save the coordinates in a table:**

```
drawCircle(){ GLint i;
GLfloat cosine, sine;
static GLfloat circoords[100][2];static GLint inited=0; if(inited==0){inited=1;
for(i=0;i<100;i++){
circcoords[i][0]=cos(i*2*PI/100.0);
circcoords[i][1]=sin(i*2*PI/100.0);}}
glBegin(GL_POLYGON);for (i=0; i<\overline{1}00; i++)
glVertex2fv(&circcoords[i][0]);glEnd();}
```
#### • **Draw the circle once and have OpenGL remember how to draw it for later use.**

```
#define MY_CIRCLE_LIST 1 buildCircle() {GLint i;
GLfloat cosine, sine;
glNewList (MY_CIRCLE_LIST, GL_COMPILE);glBegin(GL_POLYGON);for(i=0;i<100;i++){
cosine=cos(i*2*PI/100.0);sine=sin(i*2*PI/100.0);
glVertex2f(cosine,sine);}
glEnd();
glEndList ();}MY_CIRCLE_LIST is an integer index that uniquely iden-
        tifies this display list. You can execute the display list later with this glCallList()
```
**command: glCallList(MY\_CIRCLE\_LIST);**

134

#### • **A display list contains only OpenGL calls.**

- **The coordinates and other variables are evaluated and copied into the display list when the list is compiled.**
- **You can delete a display list and create a new one, but you can't edit an existing display list.**
- **Display lists reside with the server and network traffic is minimized. Matrix computations, lightingmodels, textures, etc.**
- **Display List disadvantages: large storage; immutability of the contents of a display list.**

#### **Use a Display List: list.c**

```
glNewList (listName, GL_COMPILE);glColor3f(1.0, 0.0, 0.0);
glBegin (GL_TRIANGLES);
glVertex2f(0.0,0.0);glVertex2f(1.0,0.0); glVertex2f (0.0, 1.0);glEnd ();
glTranslatef (1.5, 0.0, 0.0);glEndList ();
glShadeModel (GL_FLAT);void display(void){ GLuint i;
glClear (GL_COLOR_BUFFER_BIT);glColor3f(0.0, 1.0, 0.0);for (i = 0; i < 10; i++)
glCallList (listName);
drawLine (); /* color red; affected by the 10 translate */glFlush ();}
```
#### **Constants are stored and won't change**

```
GLfloat color_vector[3]={0.0,0.0,0.0};
```

```
glNewList(1,GL_COMPILE); glColor3fv(color_vector);glEndList();color_vector[0]=1.0; // color will be black if you use the display list
```
#### **Use glPushAttrib() to save a group of state variables and glPopAttrib() to restore**

```
glNewList(listIndex,GL_COMPILE);glPushMatrix();
glPushAttrib(GL_CURRENT_BIT);glColor3f(1.0, 0.0, 0.0);glBegin(GL_POLYGON);
glVertex2f(0.0,0.0);
glVertex2f(1.0,0.0);
glVertex2f(0.0,1.0);glEnd();
glTranslatef(1.5,0.0,0.0);glPopAttrib();
glPopMatrix();glEndList();
```
**The code below would draw a green, untranslated line.** 

```
void display(void){ GLint i; 
glClear (GL_COLOR_BUFFER_BIT); glColor3f(0.0, 1.0, 0.0);for (i = 0; i < 10; i++) glCallList (listIndex);drawLine (); glFlush ();}
```
#### **Hierarchical Display Lists**

- **You can create a hierarchical display list, a display list that executes another display list.**
- **Useful for an object that's made of componentswhich are used more than once.**

```
glNewList(listIndex,GL_COMPILE);glCallList(handlebars);glCallList(frame);
glTranslatef(1.0,0.0,0.0);glCallList(wheel);
glTranslatef(3.0,0.0,0.0);glCallList(wheel);glEndList();
```
#### **Editable Display Lists**

• **Example editable display list: To render the polygon, call display list number 4. To edit a vertex, you need only recreate the single displaylist corresponding to that vertex.**

```
glNewList(1,GL_COMPILE); glVertex3f(v1); glEndList();
glNewList(2,GL_COMPILE); glVertex3f(v2); glEndList();
glNewList(3,GL_COMPILE); glVertex3f(v3); glEndList(); glNewList(4,GL_COMPILE);glBegin(GL_POLYGON);
glCallList(1); glCallList(2); glCallList(3);glEnd();
```

```

glEndList();
```
#### **Managing Display List Indices**

List Indices can be automatically generated:

```
listIndex=glGenLists(1);if(listIndex!=0) {
glNewList(listIndex,GL_COMPILE);...
glEndList();}
```
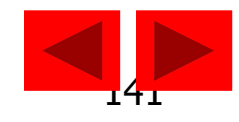

**141**

### Example -1

#### **Service Service** ■ planet.c

- m. ■ Control:
	- 'd'
	- F. 'y'
	- F. 'a'

У.

■ ESC

**Service Service**  $\blacksquare$  'A'

Planet

 $\Box$ D $\times$ 

#### Example -2

 $*$ #include <GL/glut.h> static GLfloat year=0.0f, day=0.0f;

```
void init(){ glClearColor(0.0, 0.0, 0.0, 0.0); }
void GL_reshape(GLsizei w, GLsizei h) // GLUT reshape function\{glViewport(0, 0, w, h); // viewport transformationglMatrixMode(GL_PROJECTION);glLoadIdentity();gluPerspective(60.0, (GLfloat)w/(GLfloat)h, 1.0, 20.0);
glMatrixMode(GL_MODELVIEW); // viewing and modeling transformation
```
// projection transformation

glLoadIdentity();

```
gluLookAt(0.0, 3.0, 5.0, // eye
```
0.0, 0.0, 0.0, // center

0.0, 1.0, 0.0); // up

}

#### Example -3

```
void GL_display() // GLUT display function
{
```

```
// clear the buffer
glClear(GL_COLOR_BUFFER_BIT);
```

```
glColor3f(1.0, 1.0, 1.0);glPushMatrix();
```

```

glutWireSphere(1.0, 20, 16); // the Sun
       glRotatef(year, 0.0, 1.0, 0.0);glTranslatef(3.0, 0.0, 0.0);
glRotatef(day, 0.0, 1.0, 0.0);glutWireSphere(0.5, 10, 8); // the Planet
glPopMatrix();
// swap the front and back buffersglutSwapBuffers();
```
}
## Example -4

```
void GL_idle() // GLUT idle function
{day += 10.0;if(day > 360.0) day = 360.0;
```

```
year += 1.0;
if(year > 360.0) year -= 360.0;
```

```
// recall GL_display() functionglutPostRedisplay();
```
}

## Example -5

}

```
void GL_keyboard(unsigned char key, int x, int y) \frac{1}{2} GLUT keyboard function
{switch(key){case 'd': day += 10.0;if(day > 360.0) day -= 360.0;glutPostRedisplay();break;case 'y': year += 1.0;<br>if(year > 360if(year > 360.0) year = 360.0;
                      glutPostRedisplay();break;
 glutIdleFunc(GL_idle); // assign idle functioncase 'a':break;case 'A': glutIdleFunc(0);break;case 27: exit(0);
    }
```
146

## Example -6

```
int main(int argc, char** argv)
```

```
{
```
glutInit(&argc, argv);glutInitWindowSize(500, 500);glutInitWindowPosition(0, 0);glutInitDisplayMode(GLUT\_DOUBLE | GLUT\_RGB); glutCreateWindow("Planet");init();glutDisplayFunc(GL\_display);glutReshapeFunc(GL\_reshape);glutKeyboardFunc(GL\_keyboard);glutMainLoop();return 0;

}

## Reference<sub>2/2</sub>

- **Service Service Further Reading** 
	- a. OpenGL Programming Guide (Red Book)
	- m. **Interactive Computer Graphics: A To-Down** Approach Using OpenGL

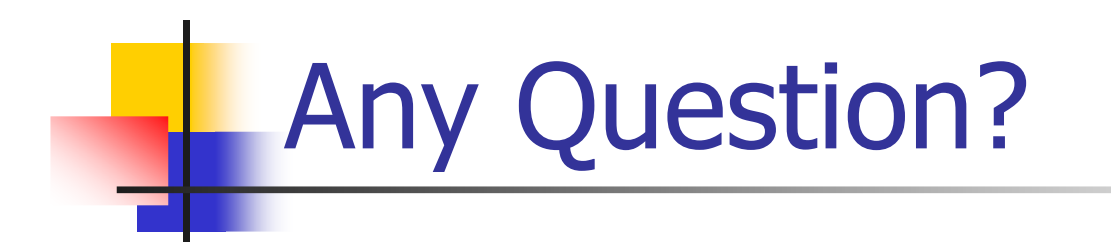

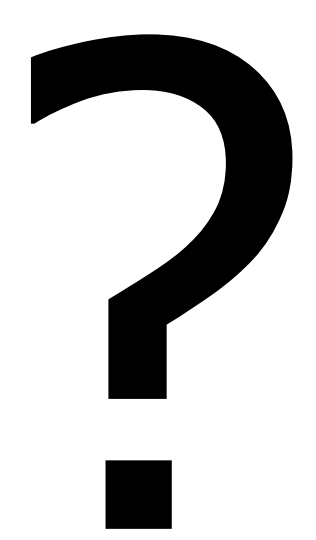